# Thermische Rydbergspektroskopie in einem Hintergrundgas

Bachelorarbeit von Maximilian Kühn

26.08.2016

Prüfer: Prof. Dr. Tilman Pfau

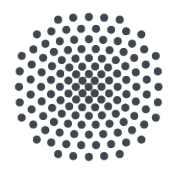

# Universität Stuttgart

5. Physikalisches Institut Universität Stuttgart Pfaffenwaldring 57, 70569 Stuttgart

# Inhaltsverzeichnis

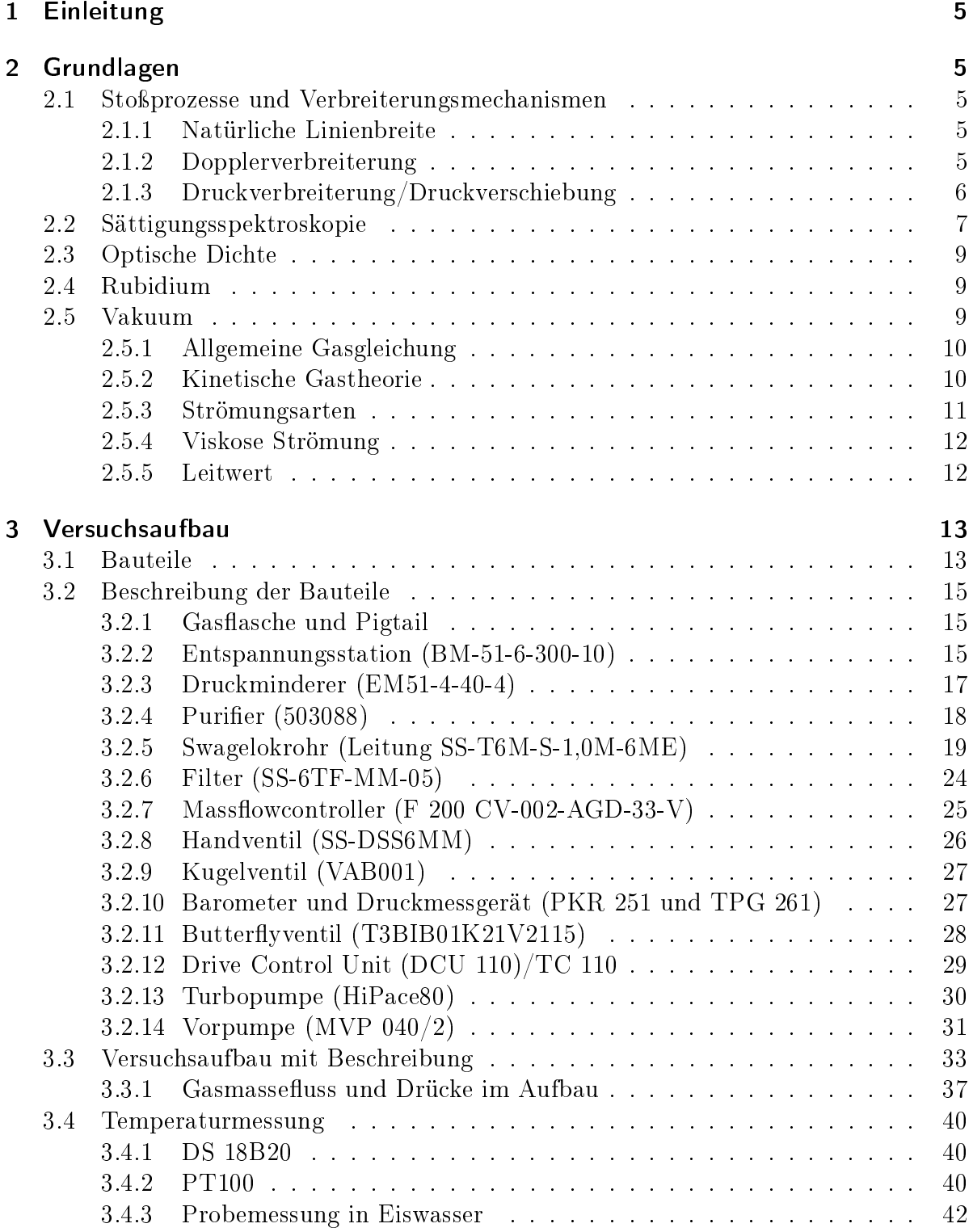

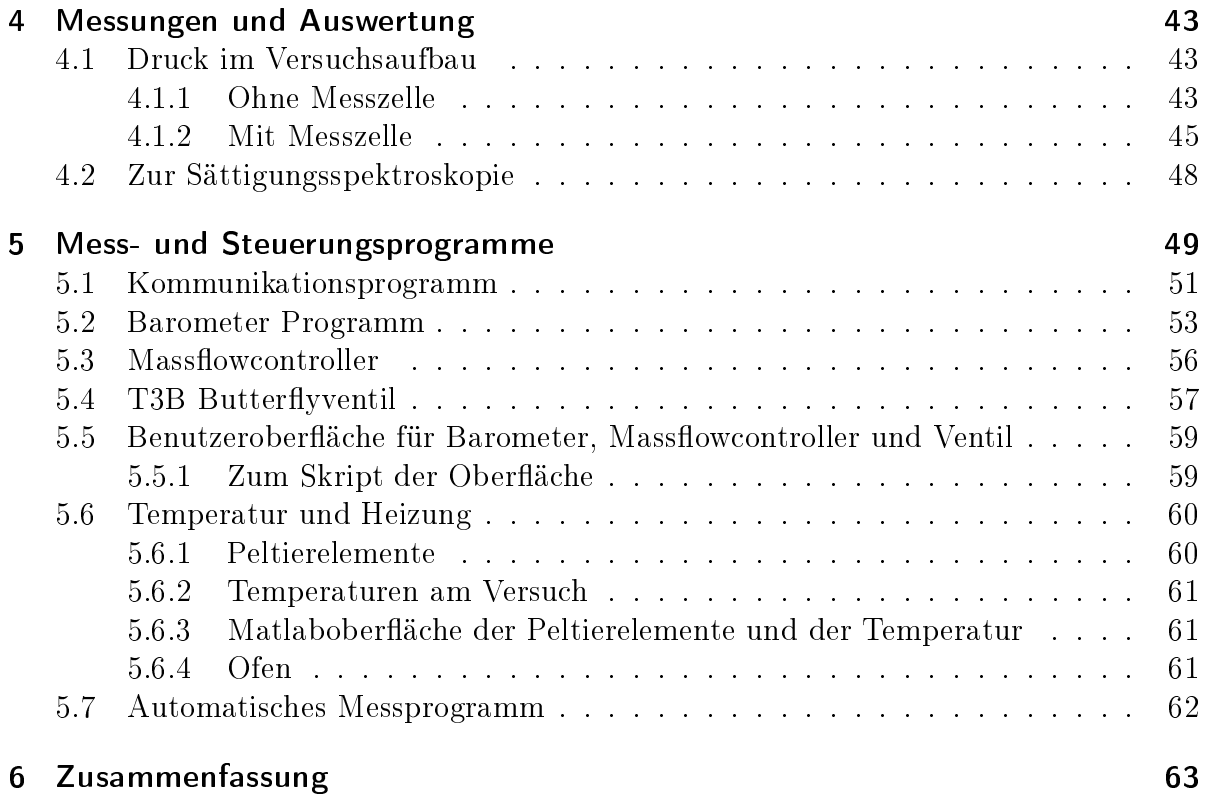

### <span id="page-4-0"></span>1 Einleitung

In dieser Arbeit geht es um den Aufbau und die Steuerung einer Vakuumanlage für die Spektroskopie von Rubidium. Die theoretischen Grundlagen der kinetischen Gastheorie, der Vakuumtechnik sowie der Sättigungsspektroskopie werden erklärt. Außerdem sind der Versuchsaufbau, dessen Bauteile und die Steuerprogramme detailliert beschrieben. Des weiteren wird in dieser Arbeit der Vakuumaufbau ausgemessen und analysiert.

### <span id="page-4-1"></span>2 Grundlagen

### <span id="page-4-2"></span>2.1 Stoßprozesse und Verbreiterungsmechanismen

Im Versuch werden thermische Rubidiumatome mit Stickstoff gemischt. Dabei kommt es in dem Gasgemisch zu Stoßprozessen (Rubidium-Rubidium und Rubidium-Hintergrundgas). welche die Spektrallinien von Rubidium verbreitern und verschieben. Die Verbreiterungen, welche im Folgenden beschrieben werden, werden auch als Druckverbreiterungsmechanismen bezeichnet.

Dieses Kapitel basiert zu großen Teilen auf Quelle [\[1\]](#page-63-0).

### <span id="page-4-3"></span>2.1.1 Natürliche Linienbreite

Die Spektrallinien eines Atoms besitzen aufgrund ihrer endlichen Lebensdauer eine natürliche Linienbreite. Die Linienbreite ist dabei proportional zur Unschärfe der Frequenz und lautet (Gleichung [\(1\)](#page-4-5))

<span id="page-4-5"></span>
$$
\Delta \omega_{nat} \approx \hbar \Delta f. \tag{1}
$$

Hier ist  $\Delta \omega_{nat}$  die natürliche Linienbreite und  $\hbar = \frac{h}{2a}$  $\frac{h}{2\pi}$  (*h* ist das Planck'sche Wirkungsquantum). Diese Linienbreite ist jedoch in unserem Fall bei Weitem nicht dominierend (Größenordnung  $\Delta \omega_{nat} = 10 \text{ MHz}$  [\[2\]](#page-63-1)).

### <span id="page-4-4"></span>2.1.2 Dopplerverbreiterung

Als Dopplerverbreiterung wird der Effekt bezeichnet, der auftritt, wenn sich die Atome statistisch im Raum relativ zum eingestrahlten Licht bewegen. Sie nehmen die verschobene Kreisfrequenz

$$
\omega = \omega_0 - \vec{k}\,\vec{v} \tag{2}
$$

wahr. Wobei  $\vec{k}$  der Wellenvektor des Laserlichts ist,  $\omega = 2\pi f$  die vom Atom wahrgenommene Kreisfrequenz,  $\omega_0$  die Kreisfrequenz des einfallenden Lichts und  $\vec{v}$  die Geschwindigkeit des Atoms. Dabei ist nur die Geschwindigkeitskomponente parallel zum einfallenden Licht relevant, weshalb das Problem eindimensional behandelt werden kann. Die Geschwindigkeitsverteilung der Atome ist eine Boltzmannverteilung. Sie ist in Gleichung [\(3\)](#page-5-1) gegeben.

<span id="page-5-1"></span>
$$
P(\omega) \propto e^{-\frac{E_{kin}}{K_B T}} = e^{-\frac{m}{2K_B T}(\frac{\omega - \omega_0}{\omega_0 c})^2}.
$$
\n
$$
(3)
$$

Hier ist  $P_{\omega}$  die Geschwindigkeitsverteilung in Abhängigkeit von  $\omega$ ,  $E_{kin}$  die kinetische Energie des Atoms,  $K_B$  die Boltzmannkonstante, T die Temperatur in Kelvin, m die Masse des Atoms und c die Lichtgeschwindigkeit. Für die Halbwertsbreite der Verteilung, bei der diese auf die Hälfte ihres Maximums abgefallen ist ergibt sich dann die Kreisfrequenz in Gleichung [\(4\)](#page-5-2).

<span id="page-5-2"></span>
$$
\Delta\omega = \frac{\omega_0}{c} \sqrt{\frac{8 \, K_B \, T \ln 2}{m}} \tag{4}
$$

Die Halbwertsbreite dieser Verteilung wird als Dopplerverbreiterung bezeichnet. Für Rb<sup>85</sup> ergibt sich somit bei einer Temperatur von 300 K für die Dopplerverbreiterung ein Wert von  $\Delta \omega = 3$ , 19 MHz.

### <span id="page-5-0"></span>2.1.3 Druckverbreiterung/Druckverschiebung

Dieses Kapitel basiert zu großen Teilen auf Quelle [\[3\]](#page-63-2).

Innerhalb einer Dampfzelle kommt es während der Spektroskopie zu Stößen zwischen den Atomen im Gas(-gemisch). Dabei stoÿen die Atome inelastisch mit Störatomen und dem Hintergrundgas, was dazu führt, dass ein angeregtes Atom wieder abgeregt wird. So besitzt der angeregte Zustand eine geringere Lebensdauer, was gemäß der Überlegung zur natürlichen Linienbreite zu einer zusätzlichen Verbreiterung der Spektrallinien führt. Die Stoßrate ist dabei abhängig von der Teilchendichte und lässt sich durch Gleichung [\(5\)](#page-5-3) beschreiben. Sie ist die Halbwertsbreite einer Lorentzkurve.

<span id="page-5-3"></span>
$$
\Gamma_{inelastisch} = n\upsilon\sigma\tag{5}
$$

Hier ist Γ<sub>inelastisch</sub> die Verbreiterung der Spektrallinie durch Druckverbreiterung, *n* die Teilchendichte und  $\sigma$  der Stoßquerschnitt.

Neben den inelastischen Stöÿen kommt es auch zu elastischen Stöÿen zwischen den Atomen. Dabei verschiebt die Wechselwirkung zwischen den Atome die Energieniveaus des einen Atoms wärend eines Emissionsprozesses bzw. Absorptionsprozesses. Dies führt zu einer Verschiebung der Linien im Spektrum und zu einer zusätzlichen Verbreiterung (Γelastisch). Die Linien werden durch diese Wechselwirkung also sowohl im Spektrum verschoben, als auch verbreitert.

Die letztendlich beobachtete Linienbreite ist die Halbwertsbreite der Faltung aus der Summe der beiden Lorentzkurven aus der Druckverbreiterung und der Gausskurve der Dopplerverbreiterung (Gleichung [\(6\)](#page-5-4)).

<span id="page-5-4"></span>
$$
\int_{\mathbb{R}} G(x) * (L_{dipol}(x) + L_{gas}(x)) \mathrm{d}x \tag{6}
$$

Die Halbwertsbreite Γres dieser Faltung ist dann die Breite der Linie, die im Spektrum zu sehen ist.

### <span id="page-6-0"></span>2.2 Sättigungsspektroskopie

Die Sättigungsspektroskopie ist eine Messmethode, die es ermöglicht trotz der Dopplerverbreiterungsprozesse eine hohe Auösung zu erlangen [\[4\]](#page-63-3).

<span id="page-6-1"></span>Wie bereits zuvor erwähnt, folgt die Geschwindigkeitsverteilung der Atome in einer Gasprobe einer Boltzmannverteilung. Wird nun Licht der Frequenz  $\omega$  eingestrahlt, welches zu einem energetischen Übergang des Atoms resonant ist, so werden aufgrund des optischen Wirkungsquerschnittes nur Atome angehoben, welche sich in einem kleinen Geschwindigkeitsintervall befinden im Vergleich zum Geschwindigkeitsintervall der Atome, welche sich bereits im angeregten Zustand befinden bzw. im Ausgangszustand. So kommt es in der Besetzungsdichte des oberen Niveaus zu einem lokalen Maximum und in der Besetzungsdichte des unteren Niveaus zu einem lokalen Minimum im Geschwindigkeitsintervall, in welchem die Atome angeregt werden. Dies ist in Abbildung [1](#page-6-1) veranschaulicht.

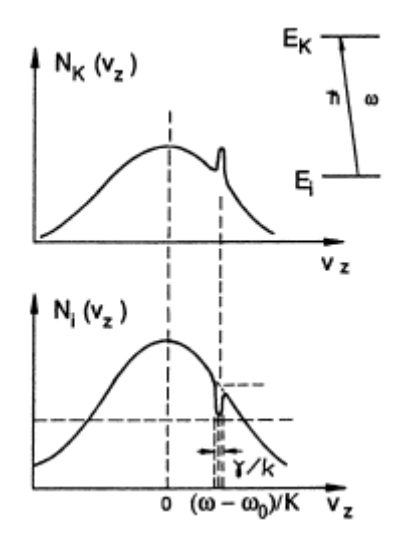

Abbildung 1: Lokale Maxima in der Besetzungsverteilung [\[4\]](#page-63-3)

 $\omega_0$  ist die Frequenz der Anregungsenergie ohne Verbreiterungsmechanismen und  $N(v)$ die Besetzungsdichte.

Der Absorptionskoeffizient, bzw. das Absorptionsprofil berechnet sich dann aus dem Integral über die Differenz der Besetzungsdichten und der Linienbreite [\(7\)](#page-6-2).

<span id="page-6-2"></span>
$$
\alpha(\omega) = \int_{\mathbb{R}} \Delta N(v) \cdot \Gamma_{res}(\omega, v) dv \tag{7}
$$

 $\Delta N(v)$  ist die Differenz der beiden Besetzungsdichten. Das Lösen dieses Integrals zeigt jedoch, dass die lokalen Maxima in der Besetzungsverteilung nicht zu sehen sind. Hier kommt das Prinzip der Sättigungsspektroskopie ins Spiel, welche auch im Versuch angewandt wird.

Der Laserstrahl wird durch einen Beamsplitter in einen Strahl mit starker Intensität (Pumpstrahl) und in einen Strahl mit schwacher Intensität (Abfragestrahl) aufgeteilt. Anschlieÿend werden beide durch die Probe geschickt und die Intensität des transmittierten Abfragestrahls wird gemessen. So ergibt sich bei der Frequenz, bei der der Pumpstrahl auf Resonanz ist, für den Abfragestrahl ein lokales Transmissionsmaximum (Lamp-Dip).

Für den Absorptionskoeffizienten ergibt sich nach obigem Integral für dieses Problem Gleichung [\(8\)](#page-7-0).

<span id="page-7-0"></span>
$$
\alpha_w = \alpha^0(\omega) \left[ 1 - \frac{I_0}{2} \left( 1 + \frac{(\frac{\gamma_s}{2})^2}{(\omega - \omega_0)^2 + (\frac{\gamma_s}{2})^2} \right) \right] \tag{8}
$$

Mit  $\alpha_0(\omega) \propto e^{-[(\frac{\omega-\omega_0}{0.6\cdot\delta})^2]}, \delta = \frac{\omega_0}{c}$ c  $\sqrt{8K_BT\ln(2)}$  $\frac{dIm(Z)}{m}$ ,  $\gamma_s = \gamma$ √  $1+I_o$  und  $\gamma$  den Verlusten des Lasers.

<span id="page-7-1"></span>Dieses Absorptionsprofil besitzt den sogenannten Lamp-Dip (als Minimum). Als Beispiel ist das Transmissionsspektrum des Abfragestrahls von Rubidium 85 und Rubidium 87 in Abbildung [2](#page-7-1) zu sehen.

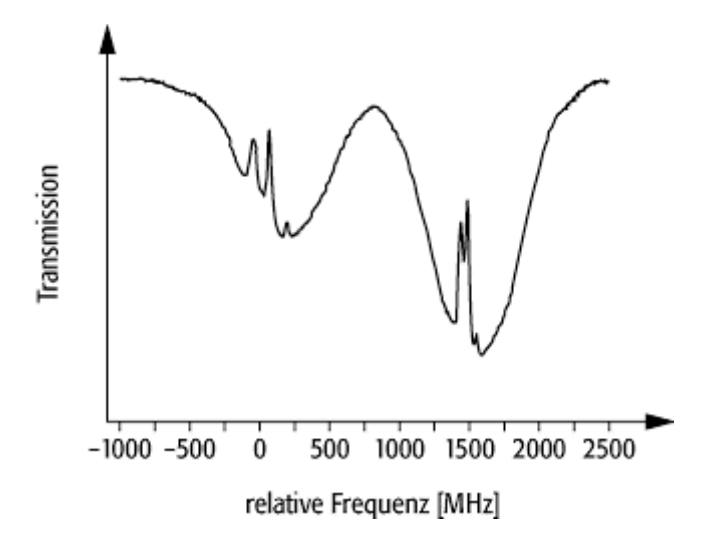

Abbildung 2: Qualitatives Frequenz-Intensität-Diagramm [\[5\]](#page-63-4)

Das Transmissionsspektrum zeigt bei den Frequenzen, bei denen der Absorptionskoeffizient ein Minimum hat ein Maximum. Das Schaubild der Transmission ist also das inverse Schaubild der Absorption.

### <span id="page-8-0"></span>2.3 Optische Dichte

Durchquert elektromagnetische Strahlung ein Medium so wird die Intensität des Strahls abgeschwächt. Dies geschieht durch Absorptions- und Streumechanismen im zu durchquerenden Medium. Ein Maÿ für diese Abschwächung des Lichts ist die optische Dichte. Die Intensität wird durch Gleichung [\(9\)](#page-8-3) beschrieben.

<span id="page-8-3"></span>
$$
I = I_0 \exp(-\alpha L) \tag{9}
$$

I ist die Intesnität der transmittierten Strahlung,  $I_0$  die Intensität der einfallenden Strahlung,  $\alpha$  der Absorptionskoeffizient und L die Weglänge, welche die Strahlung im Medium zurücklegt. Die optische Dichte (OD) ist durch den Exponent gegeben (Gleichung [\(10\)](#page-8-4)) [\[1\]](#page-63-0).

<span id="page-8-4"></span>
$$
OD = \alpha L \tag{10}
$$

Im Versuch befindet sich ein Gasgemisch aus Stickstoff und Rubidium in einer Glaszelle, in welcher die Sättigungsspektroskopie durchgeführt wird. Der Absorptionskoeffizient  $\alpha$  ist dann abhängig von der Dichte des Gasgemisches in der Zelle, der Temperatur der Zelle und der Wellenlänge des eingestrahlten Lichts. Somit besitzt die OD zu den Abhängikeiten von  $\alpha$  auch noch eine Abhängigkeit von der Dicke der Zelle.

Bei Bedarf kann also aus dem Wissen der obigen Parameter und dem Messen der transmittierten Strahlung die OD bestimmt werden.

### <span id="page-8-1"></span>2.4 Rubidium

Rubidium ist ein Alkalimetall und befindet sich somit in der ersten Hauptgruppe des Periodensystems. Es besitzt ein Valenzelektron und hat wasserstoffähnliche Eigenschaften. Es kommt in zwei Isotopen Rubidium 85 ( ${}^{85}Rb$ ) und Rubidium 87 ( ${}^{87}Rb$ ) vor. Es ist an der Luft unbeständig und reagiert sehr heftig mit Wasser und vielen Kunststoffen. weshalb bei der Arbeit mit Rubidium darauf zu achten ist, dass es nicht in Kontakt mit so eben Genanntem kommt. Rubidium reagiert nicht mit Stickstoff und Edelgasen. Im Versuch wird mit dem Rubidium eine Sättigungspektroskopie durchgeführt, wobei die Rubidiumatome mit Laserlicht der Wellenlänge 795 nm bestrahlt werden. Somit wird der Zustand  $5S_{\frac{1}{2}}$  angeregt und das Transmissionsspektrum aufgenommen [\[2\]](#page-63-1).

### <span id="page-8-2"></span>2.5 Vakuum

Dieses Kapitel basiert zu großen Teilen auf Quelle [\[6\]](#page-63-5).

Bevor Betrachtungen zur Auslegung des Versuchs gemacht werden können Bedarf es der Einführung einiger theoretischer Grundlagen [\[7\]](#page-63-6).

### <span id="page-9-0"></span>2.5.1 Allgemeine Gasgleichung

Für ideale Gase gilt die allgemeine Gasgleichung [\(11\)](#page-9-2) (Bei idealen Gasen werden die Moleküle als Punkte angenommen ohne räumliche Ausdehnung).

<span id="page-9-2"></span>
$$
pV = NK_B T \tag{11}
$$

V ist das Volumen, N die Anzahl der Gasteilchen und p der Druck. Diese ergibt sich aus der kinetischen Gastheorie. Aus der Überlegung, dass der Druck

in einem Behälter durch Impulsübertrag der in ihm befindlichen Teilchen entsteht, kann der Zusammenhang

$$
p = \frac{3 N}{2 V} < E_{kin} >
$$

aufgestellt werden. Wobei  $\langle E_{kin} \rangle$  der statistische Erwartungswert der kinetischen Energie ist, welcher proportional zum Erwartungswert des Geschwindigkeitsquadrats ist mit  $\langle E_{kin}\rangle = \frac{1}{2}m \langle v^2 \rangle$ .

#### <span id="page-9-1"></span>2.5.2 Kinetische Gastheorie

Benden sich Teilchen in einem Behältnis, so bewegen sich diese statistisch im Raum und stoÿen mit anderen Teilchen zusammen. Bei dieser Anschauungsweise bewegen sich die Teilchen zwischen den Stößen mit einer konstanten Geschwindigkeit. Die Geschwindigkeitsverteilung ist eine Boltzmannverteilung und ist in Gleichung [\(3\)](#page-5-1) gezeigt (siehe Kapitel zu Dopplerverbreiterung). Die statistische Physik besagt dann, dass sich der Erwartungswert für die Geschwindigkeit aus der Summe der Produkte der Geschwindigkeiten mit ihrer jeweiligen Wahrscheinlichkeitsverteilung zusammensetzt. Da die Geschwindigkeit nicht diskret sondern kontinuierlich verteilt ist, wird diese Summe zu einem Integral. Die Lösung des Integrals in Gleichung [\(12\)](#page-9-3)

<span id="page-9-3"></span>
$$
\int_0^\infty \mathrm{d}v \cdot Cv^2 \cdot \mathrm{e}^{-\frac{mv^2}{K_B T}} \tag{12}
$$

ergibt dann Gleichung [\(13\)](#page-9-4).

<span id="page-9-4"></span>
$$
c_m = \sqrt{\frac{8 \cdot K_B \cdot T}{\pi \cdot m}}\tag{13}
$$

Hier ist  $c_m$  die mittlere Geschwindigkeit.  $C$  ist eine Normierungskonstante. Sie wird unter der Annahme bestimmt, dass das Integral über die Geschwindigkeitsverteilung von  $-\infty$  bis  $\infty$  eins sein muss.

Die mittlere Strecke, welche ein Teilchen zwischen zwei Stößen zurücklegt wird freie Weglänge genannt. Ein Teilchen durchquert zwischen einem Stoß das Volumen

$$
\Delta V = \Delta l \cdot \pi d^2.
$$

Da es in einer Gaszelle nicht nur ein Gasteilchen gibt sondern N Stück, ergibt sich für das gesamte Volumen das N-fache. Nach Umstellen der obigen Gleichung ergibt sich

$$
\Delta l = \frac{1}{\pi d^2 \frac{N}{V}}.
$$

Werden Stoÿpartner mit unterschiedlicher Masse im Schwerpunktsystem betrachtet und wird beachtet, dass der Druck  $p$  proportional mit der Teilchendichte zusammenhängt, so ergibt sich die bessere Abschätzung für die mittlere freie Weglänge wie in Gleichung [\(14\)](#page-10-1).

<span id="page-10-1"></span>
$$
s_m = \frac{K_B \cdot T}{\sqrt{2} \cdot \pi \cdot p \cdot d_m^2} \tag{14}
$$

 $s_m$  ist die mittlere freie Weglänge und  $d_m$  ist der Durchmesser des Teilchens.

### <span id="page-10-0"></span>2.5.3 Strömungsarten

Im Versuch ergibt sich nach Formel [\(14\)](#page-10-1) für die mittlere freie Weglänge ein Wert von

$$
s_m = \frac{K_B \cdot T}{\sqrt{2} \cdot \pi \cdot p \cdot d_m^2} = \frac{1,38 \cdot 10^{-23} \frac{\text{J}}{\text{K}} \cdot 300 \text{ K}}{\sqrt{2} \cdot \pi \cdot 10^2 \text{ Pa} \cdot (1,21 \cdot 10^{-10} \text{ m})^2} = 0,64 \text{ mm},
$$

wobei für den Druck ≈ 1 mbar angenommen wird. Der Rohrdurchmesser der Swagelokrohre beträgt 4 mm. Somit ist die mittlere freie Weglänge ungefähr eine Gröÿenordnung kleiner, als der Rohrdurchmesser.

Es kann zwischen zwei Strömungsarten/Regimen unterschieden werden: Der viskosen Strömung und der molekularen Strömung. Als grobe Abschätzung gilt: Ist die mittlere freie Weglänge viel größer, als der Rohrdurchmesser, so herrscht molekulare Strömung. Bei viskoser Strömung ist die Knudsenzahl kleiner als 0, 01. Bei Knudsenzahlen gröÿer als 0, 5 liegt molekulare Strömung vor [\[6\]](#page-63-5). Zwischen diesen beiden Grenzdrücken liegt eine Mischung der beiden Regime vor.

Um zu identifizieren welches Regime vorliegt, muss die oben genannte Knudsenzahl berechnet werden. Diese ist in Formel [\(15\)](#page-10-2) aufgeführt.

<span id="page-10-2"></span>
$$
K_n = \frac{s_m}{d} \tag{15}
$$

 $K_n$  ist die Knudsenzahl und d der Durchmesser des Strömungskanals. Eine Möglichkeit zur Charakterisierung von Strömung ist also das Verhältnis der mittleren freien Weglänge zum Rohrdurchmesser. Die Knudsenzahlen für die Regime sind in Tabelle [1](#page-11-2) dargestellt.

<span id="page-11-2"></span>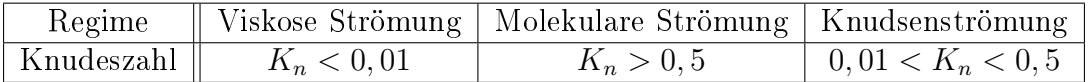

Tabelle 1: Knudsenzahlen zur Identizierung der Strömungsarten

Hier wird der Fall, bei dem die Regime gemischt sind als Knudsenströmung bezeichnet.

### <span id="page-11-0"></span>2.5.4 Viskose Strömung

Bei der viskosen Strömung kann wiederrum zwischen laminarer und turbulenter Strömung unterschieden werden.

Bei laminarer Strömung werden die Fluidteilchen in parallel verlaufenden Schichten transportiert. Steigt die Flieÿgeschwindigkeit der Teilchen an, so lösen sich Teilchen aus diesen Schichten heraus und fließen ungeordnet in der Leitung. Dies wird als turbulente Strömung bezeichnet. Um festzustellen, um welche Art viskoser Strömung es sich handelt, wird die Reynolds-Zahl benötigt. Diese berechnet sich mit Formel [\(16\)](#page-11-3).

<span id="page-11-3"></span>
$$
R_e = \frac{\rho \, v \, d}{\eta} \tag{16}
$$

 $R_e$  ist die Reynolds-Zahl,  $\rho$  die Dichte des Fluids, v die Strömungsgeschwindigkeit und  $\eta$  die dynamische Viskosität.

Falls  $R_e$  < 2300 ist, liegt laminare Strömung vor. Ist  $R_e$  > 4000 so liegt turbulente Strömung vor. Für Werte zwischen den beiden obigen Grenzen gibt es hauptsächlich turbulente Strömung, wobei laminare Strömung teilweise möglich ist.

Bei Vakuumanlagen sollte darauf geachtet werden, dass keine turbulente Strömung vorliegt, da sonst eine sehr hohe Pumpleistung nötig wäre, da der Strömungswiderstand im Rohr steigt.

#### <span id="page-11-1"></span>2.5.5 Leitwert

In der Vakuumtechnik sind die Vakuumpumpe und die Vakuumkammer über Rohre und Blenden (zum Beispiel Ventile) verbunden. Diese Blenden und Rohre haben Strömungswiderstände, welche zu einem Druckunterschied innerhalb des Vakuumaufbaus führen. Die Strömungswiderstände entstehen durch die innere Reibung des Gases (der Moleküle untereinander) aber auch durch die Reibung des Gases mit Hindernissen wie zum Beispiel Ventilen oder den Rohrinnenwänden. In der Vakuumtechnik wird üblicherweise mit dem Leitwert gearbeitet. Dieser ist der Kehrwert des Strömungswiderstandes.

Der Leitwert ist definiert als der Koeffizient der Saugleistung durch die Druckdifferenz, welcher sich an den Leitungsenden einstellt. Der Leitwert ist in Formel [\(17\)](#page-11-4) angegeben.

<span id="page-11-4"></span>
$$
C = \frac{q_{pump}}{\Delta p} \tag{17}
$$

C ist der Leitwert und  $\Delta p$  ist die Druckdifferenz zwischen den Rohrenden. Der Leitwert nimmt also bei konstanter Saugleistung mit zunehmender Druckdifferenz zu.

Gibt es mehrere Bauteile mit verschiedenen Leitwerten in Reihen- oder Parallelschaltung so ergibt sich ein Gesamtleitwert des Systems wie in Formel [\(18\)](#page-12-2) (Parallelschaltung) und [\(19\)](#page-12-3) (Reihenschaltung).

<span id="page-12-2"></span>
$$
C_{ges} = \sum_{i} C_i \tag{18}
$$

<span id="page-12-3"></span>
$$
\frac{1}{C_{ges}} = \sum_{i} \frac{1}{C_i} \tag{19}
$$

 $C_{ges}$ ist der gesamte Leitwert des Systems und  $C_i$  sind die Leitwert der einzelnen Komponenten des Systems.

In Analogie zum Strom bezeichnet  $q_{pump}$  also den Strom und  $\Delta p$  die Spannung.

## <span id="page-12-0"></span>3 Versuchsaufbau

### <span id="page-12-1"></span>3.1 Bauteile

Auf der folgenden Seite in Tabelle [2](#page-13-0) sind die Bauteile des Versuchsaufbau mit Menge und Typ bzw. Artikelnummer aufgeführt. Im Anschluss an die Tabelle kommen Beschreibungen sowie weitere rechnerische Grundlagen und Diagramme.

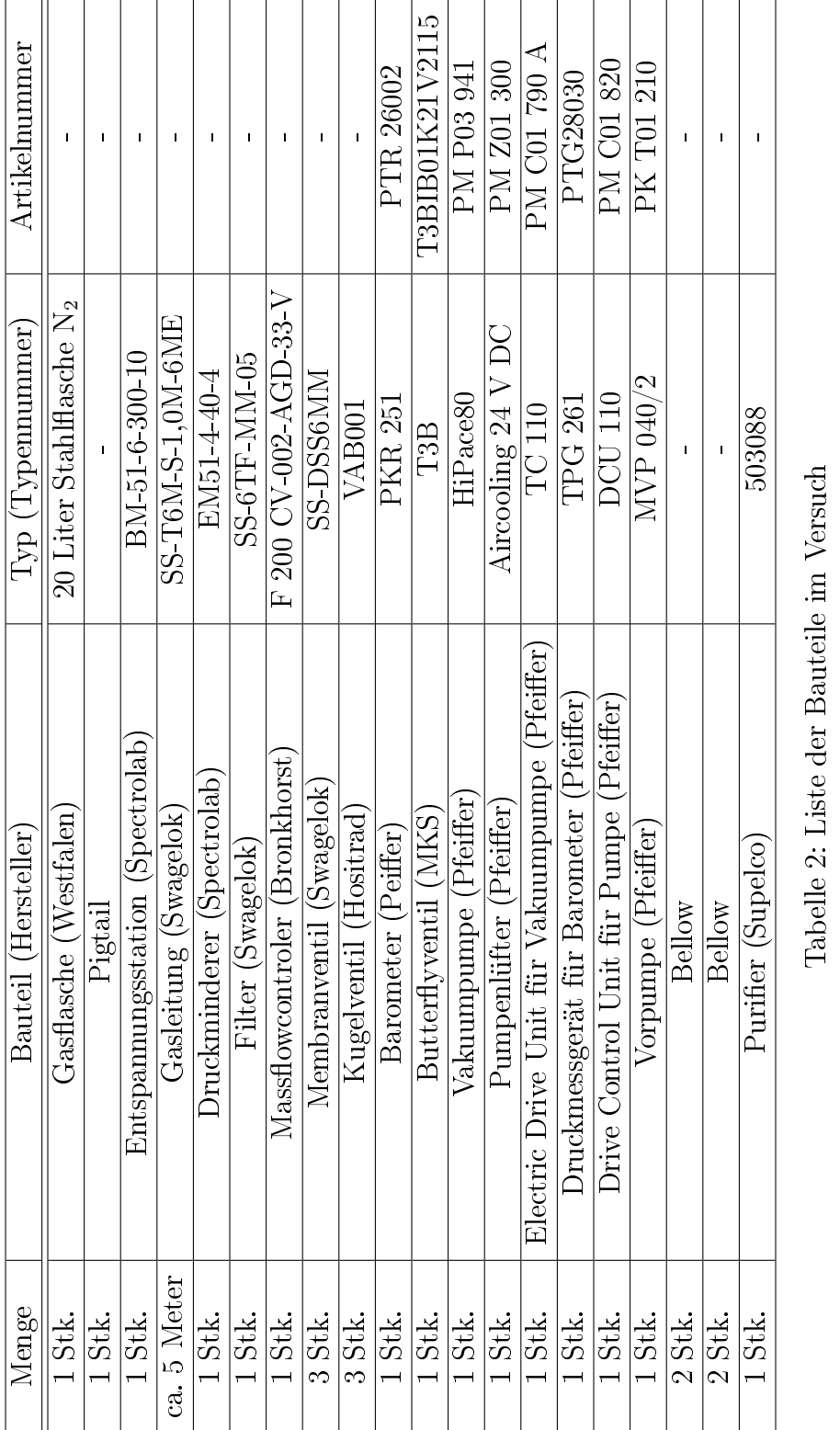

<span id="page-13-0"></span>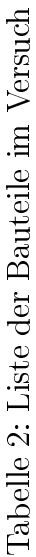

### <span id="page-14-0"></span>3.2 Beschreibung der Bauteile

### <span id="page-14-1"></span>3.2.1 Gasflasche und Pigtail

Die Gasflasche der Firma Westfalen hat ein Volumen von  $V = 201$  und besteht aus Stahl. Sie entspricht der ISO 14175-N1-N. Das bedeutet sie hat eine Füllmenge von  $3,81 \,\mathrm{m}^3,$ einen Fülldruck von 200 bar, ein Gesamtgewicht mit Füllung von 40 kg, einen Außendurchmesser von 204 mm und eine Höhe von 965 mm. Das Stickstogas in der Flasche besitzt eine Reinheit von 5.0. Das bedeutet 99,999 Prozent des gesamten Volumens ist Stickstoff [\[8\]](#page-63-7).

Das Pigtail ist ein aufgerolltes Rohr mit einem 6 mm Außendurchmesser und einer Wandstärke von 1 mm. Es dient zur ersten Erwärmung des Gases. Es ist darauf zu achten, welcher Flaschenanschluss an der Gasflasche befestigt ist. Für 300 bar und für 200 bar gibt es unterschiedliche Flansche. Im Versuch besitzt das Pigtail einen 200 bar Anschluss. Prinzipiell kann auch eine Art Gewebeschlauch verwendet werden. Der Vorteil des Pigtails im Vergleich zum Gewebeschlauch ist, dass dieses bei hoher Flexibilität weniger oft gewartet werden muss.

### <span id="page-14-2"></span>3.2.2 Entspannungsstation (BM-51-6-300-10)

<span id="page-14-3"></span>In Abbildung [3](#page-14-3) ist die im Versuch verbaute Entspannungsstation skizziert. Die Station ist nur zur Entnahme nicht-korrosiver Gase geeignet.

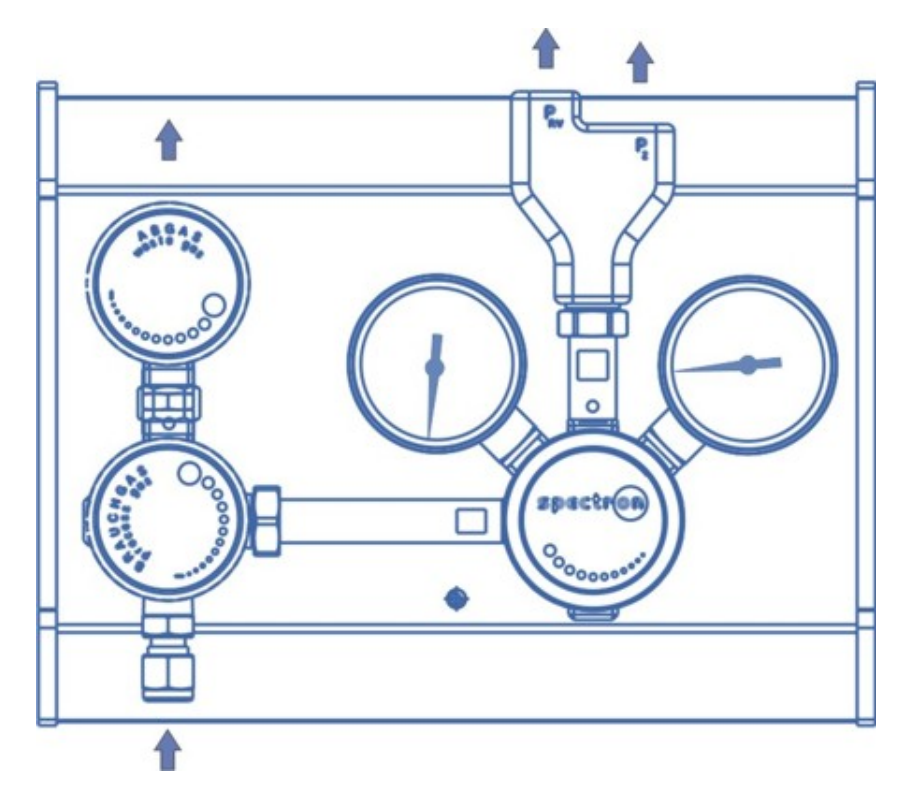

Abbildung 3: Skizze der Entspannungsstation [\[9\]](#page-63-8)

Die Entspannungsstation dient zur Entnahme des Gases aus der Flasche und zur ersten Druckminderung. Sie kann bis zu einem Vordruck von 300 bar arbeiten, wobei der Ausgangsdruck bis 10 bar eingestellt werden kann. Links unten an der Armatur befindet sich der Gaseinlass vom Pigtail. Darauf folgt ein Membranventil, welches in zwei Kanäle mündet. Der obere Kanal führt mittels eines weiteren Ventils zur Schnüffelabsaugung. Dieser kann zum spülen des Pigtails verwendet werden. Der Kanal nach rechts führt zu einem Druckminderer (später mehr). Dieser besitzt am oberen Ende zwei Auslässe. Der linke Auslass ist ein Überdruckventil. Der rechte Auslass führt zum weiteren Versuchsaufbau.

Der Hersteller bietet diese Entspannungsstationen mit verschiedenen Ausgangsdrücken an. Die Typennummer kann je nach Ausgangsdruck abweichen. Alle Stationen sind unter der Bezeichnung BM 55-1 zu finden.

<span id="page-15-0"></span>Druckminderer Mit einem Druckminderer kann der Druck verringert werden. Es gibt einstufige und zweistufige Druckminderer. Das Prinzip eines zweistufigen Druckminderers ist in Abbildung [4](#page-15-0) dargestellt. Der einstuge Druckminderer funktioniert gleich mit dem Unterschied, dass nach dem ersten Ventil gleich der Auslass folgt.

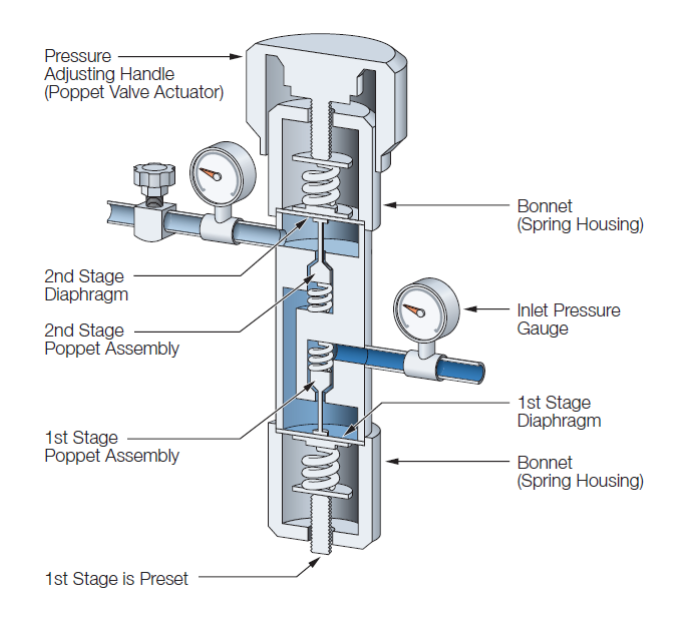

Abbildung 4: Schema eines Druckminderers [\[10\]](#page-63-9)

Die Feder des ersten Ventils wird nach oben gedrückt, solange ein Kräftegleichgewicht herrscht. Die große Feder am Diaphragma und die Kraft durch den Druck in der mittleren Kammer bilden die eine Seite des Kräftegleichgewichts. Die entgegenwirkende Kraft ist die Kraft der ersten Ventilfeder. So wird in der mittleren Kammer ein Druck eingestellt bis die Kräfte im Gleichgewicht sind.

Am zweiten Ventil wird ebenfalls ein Kräftegleichgewicht eingestellt. Hier entspricht die Kraft auf Grund des Drucks in der mittleren Kammer im Gleichgewicht der Kraft der oberen Feder. Die Kraft der oberen Feder kann nun vom Benutzer eingestellt werden. So kann der Benutzer den Druck regeln, bei dem die Kraft der Feder und die Kraft des Kammerdrucks gleich sind und das Gas fließen kann.

Der Vorteil eines zweistugen Druckminderers ist, dass er genauer ist. Er ist in seiner Abgabemenge von Gas also konstant, wohingegen der einstuge Druckminderer in seiner Abgabemenge mehr schwankt.

### <span id="page-16-1"></span><span id="page-16-0"></span>3.2.3 Druckminderer (EM51-4-40-4)

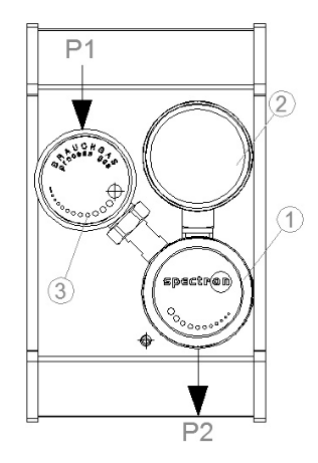

Abbildung 5: Druckminderer von Spectrolab [\[11\]](#page-63-10)

Nach der Entspannungsstation ist ein weiterer Druckminderer (Abbildung [5\)](#page-16-1) im Aufbau angebracht. Der Druckminderer ist nur für nicht korrosive Gase geeignet. Es handelt sich dabei um einen einstugen Druckminderer. Er arbeitet mit einem Vordruck bis 40 bar und einem Ausgangsdruck bis 4 bar. Links oben befindet sich der Gaseinlass gefolgt von einem Membranventil. Rechts davon befindet sich das Rad zum justieren des Drucks. Rechts unten befindet sich der Auslass. Am Membranventil ist unten ein weiterer Auslass, welcher blindgeflanscht werden muss. Der zweite Druckminderer ist eingebaut, falls im späteren Verlauf des Experiments noch zusätzliche Filter nachgerüstet werden müssen. So kann der Aufbau ab hier hin zur Messzelle abgeriegelt werden, um Verschmutzungen bei Arbeiten zu vermeiden und ein erneutes Spülen überflüssig zu machen. Außerdem können durch den zweiten Druckminderer Druckverluste durch den Purier vermindert werden.

Auch hier bietet der Hersteller das selbe Produkt mit verschiedenen Ausgangsdrücken an. Diese spiegeln sich, wie bereits bei der Entspannungsstation, in der Typennummer wieder. Die Druckminderer sind alle unter der Nummer EM 55-1 zu finden.

#### <span id="page-17-0"></span>3.2.4 Purifier (503088)

Das Stickstoffgas im Versuchsaufbau besitzt noch zu viel Feuchtigkeit (5 ppm H<sub>2</sub>O) und Sauerstoffanteil (3 ppm), als dass es das Rubidium nicht oxidieren lässt. Der Purifier entnimmt dem Gas die Restfeuchte und den Restsauerstoff.

Der Purifier besteht aus einem Alkalimetall und einem Katalysator. In ihm reagiert die Restfeuchtigkeit und der Sauerstoff mit dem Alkalimetall, sodass diese nach dem Purifier nicht mehr in der Leitung vorhanden sind [\[12\]](#page-63-11). Er reduziert die Anzahl der Sauerstoffteilchen auf 2 ppb und die Anzahl der Wasserteilchen auf 10 ppb. Der Purier besitzt eine begrenzte Filterkapazität. Er kann 46 mg Wasser und 1200 mg Sauerstoff filtern, bis er ausgelastet ist [\[13\]](#page-63-12).

Mit Gleichung [\(11\)](#page-9-2) und den Daten der Gasflasche lässt sich die Anzahl der Gasteilchen in der Gasflasche berechnen.

$$
N = \frac{pV}{K_B T} = \frac{200 \cdot 10^5 \,\text{Pa} \cdot 3,81 \,\text{m}^3}{1,38 \cdot 10^{-23} \,\frac{\text{J}}{\text{K}} \cdot 300 \,\text{K}} = 1,84 \cdot 10^{28}
$$

Die Teilchenmischung in der Flasche setzt sich wie folgt zusammen:

$$
N = N_{N_2} + N_{O_2} + N_{H_2O} + N_{Rest}.
$$

Wird die obige Formel umgestellt, so ergibt sich unter Berücksichtigung der Informationen über die Gasqualität für die Anzahl der Sauerstoffteilchen

$$
N_{O_2} = N(1 - 0.99999 - 5 \cdot 10^{-6} - 2 \cdot 10^{-6}) = 5.52 \cdot 10^{22}
$$

und für die Anzahl der Wasserteilchen

$$
N_{H_2O} = N(1 - 0,99999 - 3 \cdot 10^{-6} - 2 \cdot 10^{-6}) = 9,203 \cdot 10^{22}.
$$

Hier beträgt der Anteil der Restverschmutzung  $N_{Rest} = 2$  ppm. Die Masse eines einzelnen Wasserteilchens beträgt  $m_{H_2O} = 18 \cdot 1,66 \cdot 10^{-27}$ kg. Die Masse

eines einzelnen Sauerstoffmoleküls beträgt  $m_{H_2O} = 32 \cdot 1,66 \cdot 10^{-27}$  kg. Wird die Teilchenzahl mit der Teilchenmasse multipliziert so ergibt sich das Gewicht des Wassers und des Sauerstoffs, welches in der Flasche enthalten ist.

$$
m_{O_2} = 5,52 \cdot 10^{22} \cdot 32 \cdot 1,66 \cdot 10^{-27} \text{ kg} = 2,93 \text{ mg}
$$

$$
m_{H_2O} = 9,203 \cdot 10^{22} \cdot 18 \cdot 1,66 \cdot 10^{-27} \,\text{kg} = 2,75 \,\text{mg}
$$

Die Kapazität des Purifiers reicht also aus, um das gesamte Gas in der Gasflasche zu filtern.

### <span id="page-18-0"></span>3.2.5 Swagelokrohr (Leitung SS-T6M-S-1,0M-6ME)

Die Swagelokrohre bestehen aus 316L Stahl (Kohlenstoff  $\leq$  3,3 Prozent, Chrom 17 Prozent, Nickel 13 Prozent, Molybdän 2,6 Prozent) [\[14\]](#page-63-13). Dies ist ein austhenitischer rostfreier Stahl, der besonders bei hoher Korrosionsbeständgkeit zum Einsatz kommt. Auÿerdem wird er öfters in der Medizintechnik und beim Bau von Trocknungsautomaten verwendet [\[14\]](#page-63-13).

Die Rohre besitzen einen Außendurchmesser von 6mm und eine Wandstärke von 1mm. Das ergibt einen Innendurchmesser von  $d = 4$  mm.

Bei Rohren unterscheidet man zwischen dem Leitwert bei molekularer und dem Leitwert bei laminarer Strömung.

Bei laminarer Strömung ist der Leitwert abhängig von dem Druck im Rohr. Er ist durch Gleichung [\(20\)](#page-18-1) gegeben [\[6\]](#page-63-5).

<span id="page-18-1"></span>
$$
C_{R,lam} = \frac{\pi \cdot d^4}{256 \,\eta \, l} \cdot (p_1 + p_2) \tag{20}
$$

 $C_{R,lam}$  ist der Leitwert des Rohrs bei laminarer Strömung und  $p_{1,2}$  sind die Drücke an den Rohrenden.

Bei molekularer Strömung ist der Leitwert eines Rohrs unabhängig vom Druck in der Leitung. Er kann als Produkt aus dem Leitwert einer Blende und der Durchtrittswahrscheinlichkeit betrachtet werden. Für die Durchtrittswahrscheinlichkeit gilt Formel [\(21\)](#page-18-2).

<span id="page-18-2"></span>
$$
P = \frac{4}{3} \cdot \frac{d}{l} \tag{21}
$$

Hier ist P die Durchtrittswahrscheinlichkeit. Das Produkt mit dem Blendenleitwert ergibt dann den molekularen Leitwert, welcher in Formel [\(22\)](#page-18-3) gegeben ist [\[6\]](#page-63-5).

<span id="page-18-3"></span>
$$
C_{R,mol} = \frac{c_m \cdot \pi \cdot d^3}{12 l} \tag{22}
$$

 $C_{R,mol}$  ist der Leitwert des Rohrs bei molekularer Strömung (Befindet sich ein Bogen in der Leitung, so wird dieser in seiner gestreckten Länge berücksichtigt).

Für den molekularen und den laminaren Leitwert in Abhängkeit der Rohrlänge bei einer Temperatur von  $T = 300 \text{ K}$  ergibt sich für das Swagelokrohr Abbildung [6.](#page-19-0) Die Viskosität von Stickstoff ist  $\eta = 18 \mu \text{Pa} \cdot s$  [\[15\]](#page-63-14). Dabei wird der Druck von  $p_1 + p_2$ mit 1, 013 bar abgeschätzt, was den Bedingungen im Labor ungefähr entspricht.

<span id="page-19-0"></span>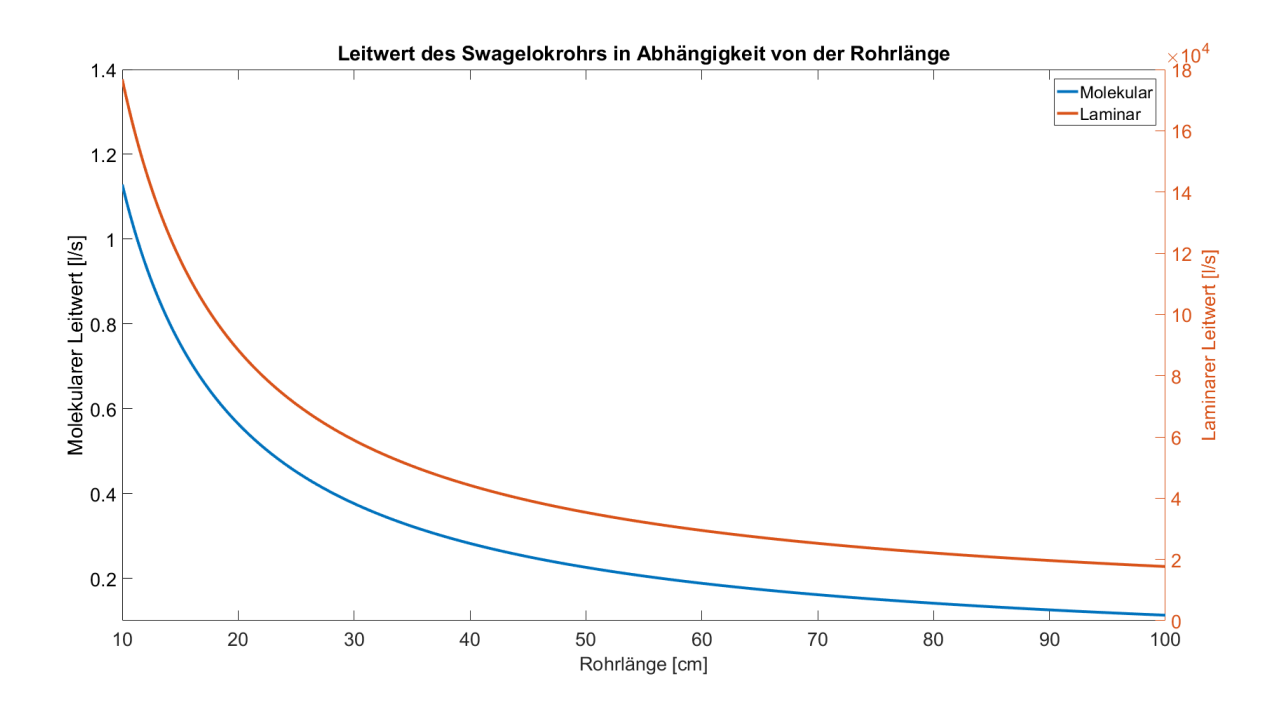

Abbildung 6: Molekularer und laminarer Leitwert in Abhängkeit der Rohrlänge des Swagelokrohrs

Der Leitwert bei laminarer Strömung ist also um fünf Größenordnungen größer, als bei molekularer Strömung.

<span id="page-20-0"></span>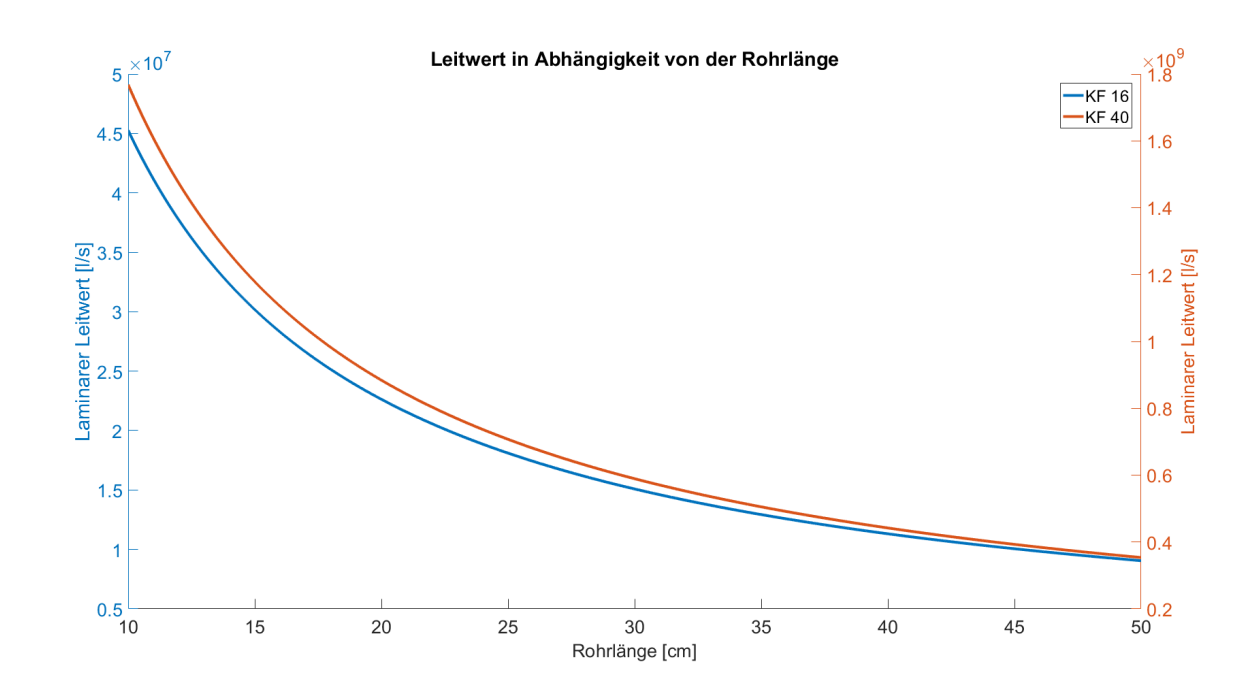

Für die KF Schläuche ergeben sich für die Leitwerte Abbildung [7](#page-20-0) und [8.](#page-20-1)

Abbildung 7: Laminarer Leitwert in Abhängigkeit von der Rohrlänge der KF Schläuche

<span id="page-20-1"></span>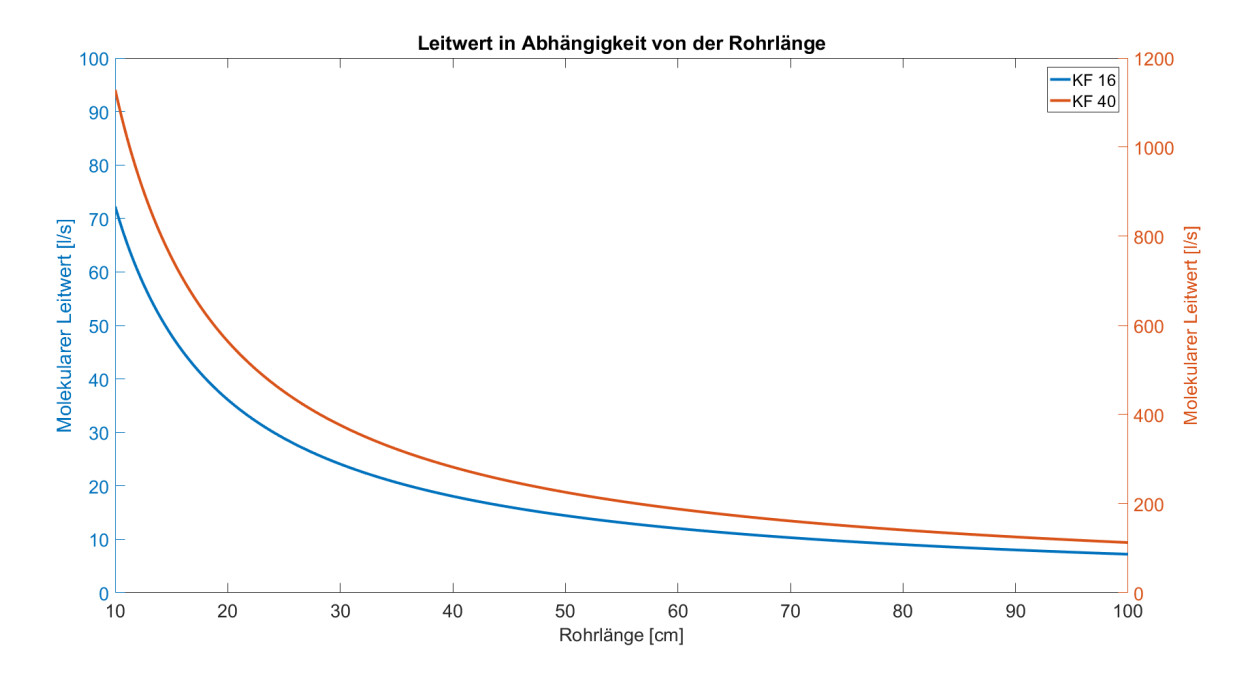

Abbildung 8: Molekularer Leitwert in Abhängigkeit von der Rohrlänge deKF Schläuche

Die Leitwerte der KF Schläuche sind aufgrund der größeren Durchmesser der Schläuche gröÿer, als die Leitwerte des Swagelokrohrs.

Im Experiment ist die Vakuumkammer über ein Rohr mit dem Massflowcontroller verbunden. Wie bereits im Theorieteil erwähnt, kommt es innerhalb einer Leitung zu einem Druckunterschied. Der Druck an der Kammer kann experimentell bestimmt werden, der Druck am Massflowcontroler muss jedoch anderweitig bestimmt werden. Dieser kann durch Gleichung [\(23\)](#page-21-0) beschrieben werden [\[16\]](#page-63-15).

<span id="page-21-0"></span>
$$
\Delta p = p_1 - p_2 = \sqrt{p_2^2 + \left(\frac{r_m \rho_1 l v_1^2}{2d}\right)^2 + \frac{r_m \rho_1 l v_1^2}{2d}} - p_2 \tag{23}
$$

 $\Delta p$  ist der Druckunterschied,  $r_m$  die mittlere Rohrreibung, welche von der Reynoldszahl abhängt,  $\rho_1$  die Dichte am Rohranfang und  $v_1$  die Flußgeschwindigkeit am Rohranfang.

Legt ein Gasvolumen im Rohr die Strecke dl in der Zeit dt zurück, so ergibt sich unter Beachtung, dass das Rohr zylinderförmig ist  $(V = \frac{\pi d^2}{4}$  $\frac{d^2}{4}l$ ) und, dass die Geschwindigkeit des Stroms  $v = \frac{dl}{dt}$  $\frac{dl}{dt}$  ist Gleichung [\(24\)](#page-21-1).

<span id="page-21-1"></span>
$$
v_1 = \frac{\frac{dV}{dt}4}{d^2 \pi} \tag{24}
$$

Mit einem Volumenstrom vom Massflowcontroller von  $\frac{dV}{dt} = 5 \frac{ml}{min}$  und dem Rohrdurchmesser von  $d = 4$  mm ergibt sich somit

$$
v_1 = \frac{5 \cdot 10^{-6} \frac{\text{m}^3}{\text{min}} \cdot 4}{(4 \cdot 10^{-3} \text{ m})^2 \pi} = 0,40 \frac{\text{m}}{\text{min}} = 0,0066 \frac{\text{m}}{\text{s}}
$$

 $r_m$  ist abhängig von der Reynoldszahl.

Die Rohrlänge beträgt ca.  $l = 3$  m. Stickstoff besitzt bei 300 K eine Dichte von  $\rho =$  $1, 2 \frac{kg}{m^3}$  $\frac{\text{kg}}{\text{m}^3}$ . Somit kann die Reynoldszahl aus Gleichung [\(16\)](#page-11-3) bestimmt werden, wobei die Strömungsgeschwindigkeit so groß ist wie  $v_1$ .

$$
R_e = \frac{\rho v d}{\eta} = \frac{1, 2\frac{\text{kg}}{\text{m}^3} \cdot 0,0066 \frac{\text{m}}{\text{s}} \cdot 0,004 \,\text{m}}{18 \cdot 10^{-6} \,\text{Pa} \cdot \text{s}} = 1,76
$$

Das bedeutet es liegt laminare Strömung vor. Für laminare Strömung kann die mittlere Reibung gemäÿ Formel [\(25\)](#page-21-2) berechnet werden. Die innere Reibung in einem System nimmt mit zunehmender Viskosität zu. Die Reibung mit den Rohrinnenwänden nimmt mit zunehmendem Rohrdurchmesser ab. Somit kann die mittlere Rohrreibung als antiproportional zur Reynoldszahl angenommen werden.

<span id="page-21-2"></span>
$$
r_m = \frac{C}{R_e} \tag{25}
$$

C ist eine Konstante, die bei laminarer Strömung für unterschiedliche Rohrgeometrien passend gewählt werden muss. Für ein Kreisrohr beträgt C = 64. Somit kann die mittlere Reibung bestimmt werden.

$$
r_m = \frac{C}{R_e} = \frac{64}{1,76} = 36,36
$$

Im Versuch kann der Druck p<sup>2</sup> experimentell bestimmt werden. Die Rohrlänge bleibt konstant. Somit kann der Druckunterschied gemäß Formel [\(23\)](#page-21-0) in Abhängigkeit von  $p_2$  bestimmt werden. Hier wird die Messzelle nicht berücksichtigt. Diese Betrachtung bezieht sich lediglich darauf, falls der MFC direkt an die Turbopumpe angeschlossen wird.

$$
\Delta p = p_1 - p_2 = \sqrt{p_2^2 + \left(\frac{r_m \rho_1 l v_1^2}{2d}\right)^2 + \frac{r_m \rho_1 l v_1^2}{2d}} - p_2 =
$$
  

$$
\sqrt{p_2^2 + \left(\frac{36, 36 \cdot 1, 2 \frac{\text{kg}}{\text{m}^3} \cdot 3 \text{ m} \cdot 0, 0066 \frac{\text{m}}{\text{s}}}{2 \cdot 4 \cdot 10^{-3} \text{ m}}\right)^2 + \frac{36, 36 \cdot 1, 2 \frac{\text{kg}}{\text{m}^3} \cdot 3 \text{ m} \cdot 0, 0066 \frac{\text{m}}{\text{s}}}{2 \cdot 4 \cdot 10^{-3} \text{ m}} - p_2
$$

<span id="page-22-0"></span>In Abbildung [9](#page-22-0) ist die Druckdifferenz in Abhängigkeit von dem Druck $p_2$ aufgetragen.

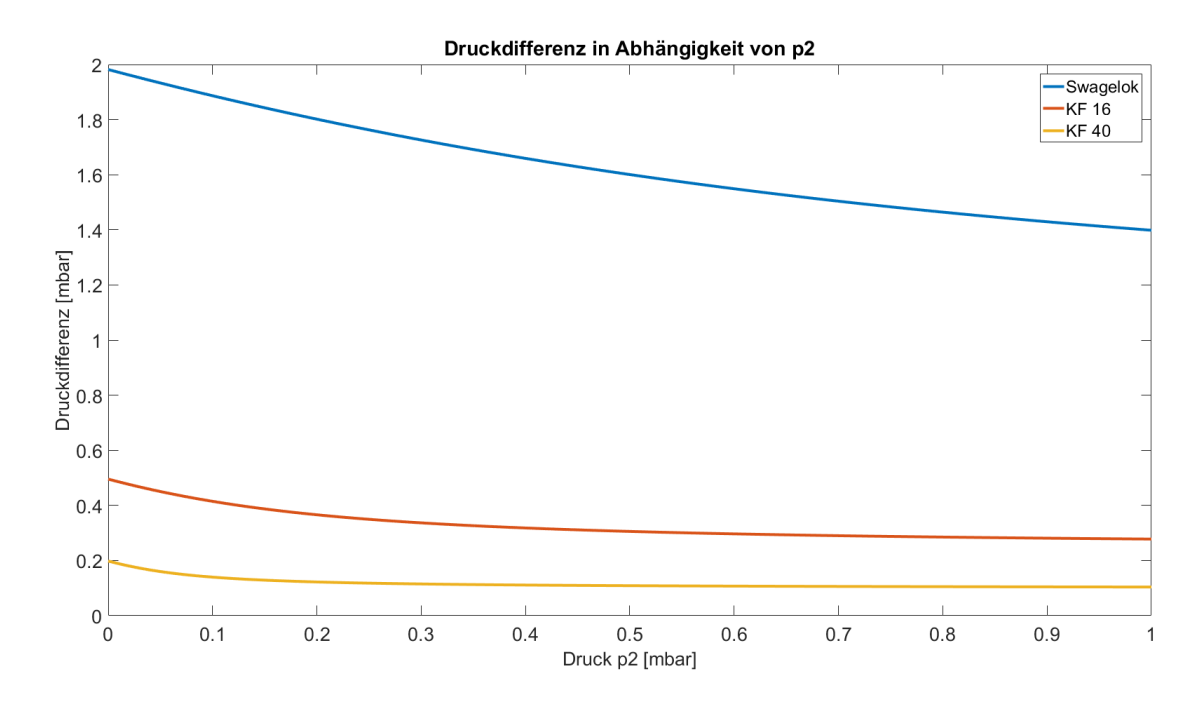

Abbildung 9: Druckdifferenz in Abhängigkeit von  $p_2$ 

Die Druckdifferenz nimmt also mit sinkendem Druck  $p_2$  zu.

Um zu unterscheiden, wann molekulare und wann viskose Strömung auftritt muss nun die Knudsenzahl (Gleichung [\(15\)](#page-10-2)) berechnet werden. Da sich der Druck p im Verlauf des Rohres ändert, ändert sich auch die mittlere freie Weglänge und damit die Knudsenzahl. Dabei gilt  $K_n \propto \frac{1}{n}$  $\frac{1}{p}.$ 

$$
K_n = \frac{s_m}{d} = \frac{K_B \cdot T}{\sqrt{2} \cdot \pi \cdot p \cdot d_m^2 \cdot d} = \frac{1,38 \cdot 10^{-23} \frac{\text{J}}{\text{K}} \cdot 300 \text{ K}}{\sqrt{2} \cdot \pi \cdot p \cdot (1,21 \cdot 10^{-10} \text{ m})^2 \cdot 0,004 \text{ m}}
$$

Die Knudsenzahl in Abhängigkeit vom Druck ist in Abbildung [10](#page-23-1) gezeigt.

<span id="page-23-1"></span>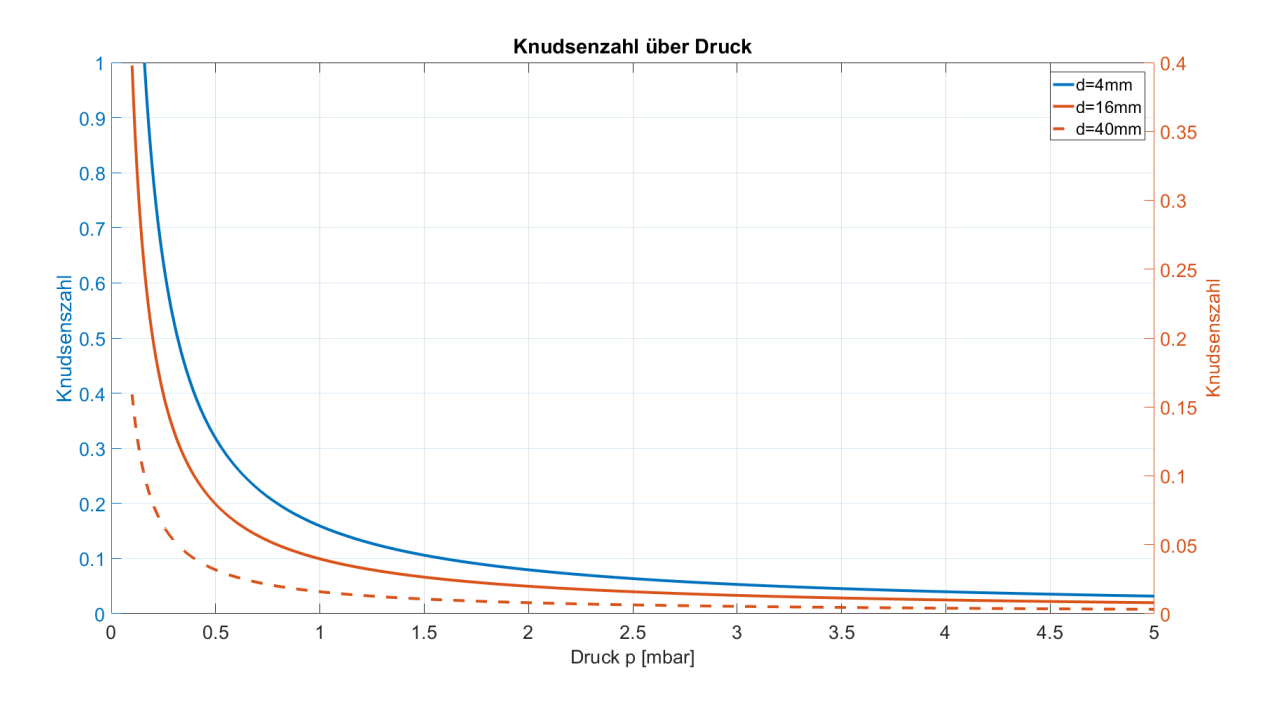

Abbildung 10: Knudsenzahl über den Druck

Es ist zu erkennen, dass bei einem Durchmesser von 4 mm und ab einem Druck von  $p = 0, 3$  mbar nach Tabelle [1](#page-11-2) molekulare Strömung herrscht.

Im Experiment können für den Druck Werte zwischen den Gröÿenordnungen 10<sup>−</sup><sup>4</sup> mbar und 10<sup>0</sup> mbar erzielt werden. Das bedeutet, bereits hier kann sich das Regime zwischen molekularer Strömung und einer Mischung aus molekularer und laminarer Strömung ändern. Wird der Druckabfall im Rohr beachtet, so kommt es innerhalb des Rohres bereits zu einem Wechsel der Strömungsregime, falls der Druck  $p_2 < 0$ , 3 mbar ist. Am Leitungsende der Vakuumkammer herrscht dann molekulare Strömung und Massflowcontrollerseitig eine Mischung der beiden Strömungsregime ( $p_1 = p_2 + \Delta p \approx 2$  mbar aus Abbildung [9\)](#page-22-0).

Abschlieÿend kann dazu gesagt werden, dass der Leitwert des Rohres demnach nicht exakt mit den beiden obigen Formel [\(20\)](#page-18-1) und [\(22\)](#page-18-3) bestimmt werden kann, da auf Grund des Druckabfalls ein Regimewechsel vorliegt.

#### <span id="page-23-0"></span>3.2.6 Filter (SS-6TF-MM-05)

Der Filter zum filtern von Partikeln im Gas befindet sich zwischen dem zweiten Druckminderer und dem Massflowcontroller. Es handelt sich hier um eine T-Filter. Der Filter kann durch eine Gewinde Kappe aufgeschraubt werden. So kann der Filter bei starker Verschmutzung einfach gewechselt werden.

### <span id="page-24-0"></span>3.2.7 Massflowcontroller (F 200 CV-002-AGD-33-V)

<span id="page-24-1"></span>Der Massflowcontroller ( $=MFC$ ) ist nach dem Filter eingebaut. Er garantiert einen konstanten Massefluss, welcher über eine RS-232 Schnittstelle eingestellt und ausgelesen werden kann. Er ist in Abbildung [11](#page-24-1) dargestellt.

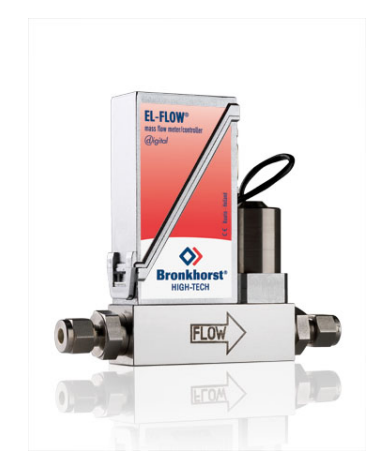

Abbildung 11: Massflowcontroller [\[17\]](#page-63-16)

Auf der Auslassseite besitzt er ein Ventil, worüber er den Fluss regelt. Darüber befindet sich die RS-232 Schnittstelle. Oben auf dem MFC befinden sich zwei LEDs, welche den Status des MFC wiedergeben.

<span id="page-24-2"></span>Sein Funtionsprinzip ist in Abbildung [12](#page-24-2) dargestellt.

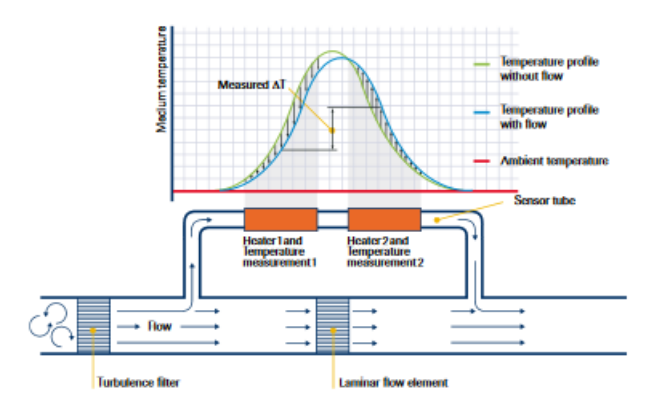

Abbildung 12: Arbeitsprinzip des MFC [\[18\]](#page-63-17)

Ein Turbulenzenfilter am Einlass sorgt dafür, dass laminare Strömung herrscht. Außerdem sorgt er dafür, dass die Messeinheit mit ein Gasstrom versorgt wird (Im Bild obere Leitung mit orangenen Rechtecken). Dort befindet sich an erster Stelle eine Temperaturmessung. Danach wird das Gas mit einer festen, dem MFC bekannten Wärmemenge Q aufgeheizt. Danach kommt eine weitere Temperaturmessung worauf das abgezweigte Gas wieder zum anderen Gas in die Leitung dazu fließt. Der MFC berechnet die Temperatur Differenz, welche durch das Aufheizen entstanden ist und bestimmt mit Gleichung  $(26)$  den Massefluss.

<span id="page-25-1"></span>
$$
m = \frac{\Delta Q}{c_p \Delta T} \tag{26}
$$

 $\Delta Q$  ist die zugeführte Wärmemenge,  $\Delta T$  die Temperaturdifferenz und  $c_p$  die spezifische Wärmekapazität.  $c_p$  ist abhängig vom Gas und muss dem MFC vom Benutzer vorgegeben werden (Standardmäßig ist der MFC auf Stickstoff eingestellt).

Anschließend vergleicht der MFC den aktuellen Massefluss mit seinem Sollwert und regelt das Ventil am Auslass mit einem internen PID.

Dem MFC werden Werte in Prozent übergeben, wobei 5 $\frac{\text{mln}}{\text{min}}$  100 Prozent entsprechen und die Skala linear verläuft. Zusätzlich zu einem Massflow von 100 Prozent, kann das Ventil auch komplett geöffnet werden. Hier ist jedoch keine Kontrolle mehr über den Fluss möglich.

Im unteren Bereich unter fünf Prozent beginnt der MFC sehr langsam zu reagieren und ungenau zu regeln. Es ist außerdem darauf zu achten, dass der MFC ausreichend Vordruck hat (gröÿer 1, 5 bar) sonst kann es passieren, dass der MFC in den oberen Bereichen nahe den 100 Prozent nicht richtig regeln kann.

### <span id="page-25-0"></span>3.2.8 Handventil (SS-DSS6MM)

Nach dem MFC ist ein Handventil (1) (Membranventil) eingebaut. Nach diesem kommen zwei weitere baugleiche Handventile (2 und 3), von denen eins direkt zur Vakuumpumpe führt und das andere zu Vakuumkammer. Das Ventil, welches direkt zur Vakuumpumpe führt ist zum Spülen des System bis nach dem MFC angebracht.

Bei den Ventilen handelt es sich um Membranventile. Durch Drehen wird ein Kunststoffoder Metallmembran bewegt (Im Versuch Metall), welcher je nach Drehtiefe die Leitung mehr oder weniger verschlieÿt (siehe Abbildung [13\)](#page-26-2). Diese müssen unbedingt richtig herum eingebaut werden, da das Abpumpen sonst zu Verschlüssen führen kann, welche nicht mehr geöffnet werden können. Außerdem sollten die Ventile nur handfest angezogen werden, da sonst die Membran beschädigt werden kann.

<span id="page-26-2"></span>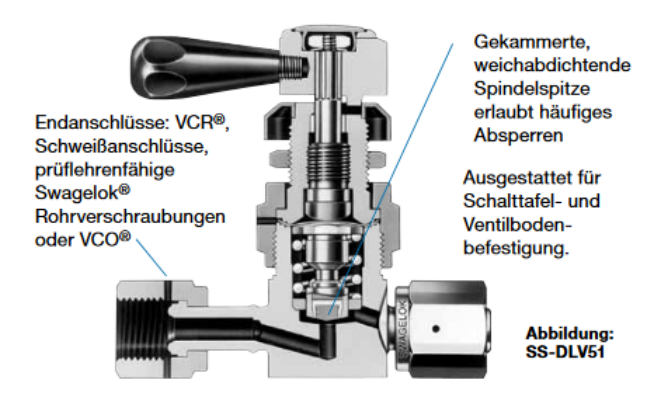

Abbildung 13: Membranventil Schema [\[19\]](#page-63-18)

### <span id="page-26-0"></span>3.2.9 Kugelventil (VAB001)

Die Messzelle besitzt einen Einlass und einen Auslass an denen sich zwei Kugelhähne befinden. Diese sind verbaut, um die Zelle extra herausnehmen zu können, ohne das Vakuum in der Zelle bzw. im Rest des Aufbaus aufzuheben.

<span id="page-26-3"></span>Ein Kugelventil besitzt einen Hahn der um 90° gedreht werden kann. Im Hahn befindet sich eine Kugel, welche in der Durchlassrichtung ein Loch besitzt oder eine andere Geometrie, welche den Gasfluss erlaubt (je nach Bauart). So kann in offener Stellung Gas durch das Loch in der Kugel fließen, wohingegen das Loch bei geschlossener Stellung auf die Außenwände des Ventils zeigt und kein Gas fließen kann. In Abbildung [14](#page-26-3) ist ein aufgeschnittenes Kugelventil zu sehen (Entspricht nur schematisch dem verbauten Ventil).

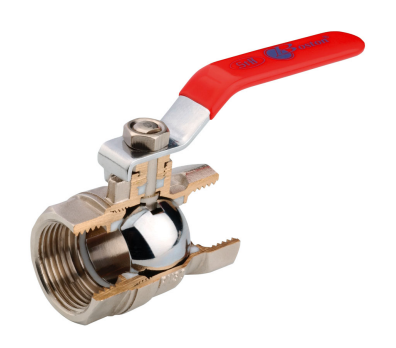

Abbildung 14: Kugelventil [\[20\]](#page-64-0)

### <span id="page-26-1"></span>3.2.10 Barometer und Druckmessgerät (PKR 251 und TPG 261)

Das Barometer misst den Druck und übergibt ihn an das Druckmesserät. Sie kommunizieren via einem analogen Signal, welches über einen firmeneigenen Stecker übertragen wird (Amphenol C91B appliance connector). Der Stecker hat zwei Pins für die Kommunikation, einen für die Masse und einen für eine Versorgungsspannung von 24 V (Der Stecker steht im Versuch nicht zur Verfügung und wurde selbst gebaut). Das Barometer und das Druckmessgerät sind in zwei Druckbereiche eingeteilt, in denen auf verschiedene Arten der Druck gemessen wird.

Der tiefe Druckbereich geht von 5 · 10<sup>-9</sup> mbar bis 10<sup>-4</sup> mbar. Dort findet eine Kaltkathodenmessung statt. Es wird ein elektrisches Feld angelegt, was bestehende Elektronen beschleunigt. Diese stoßen mit den Restgasteilchen, wodurch ein Ionisationsstrom gemessen werden kann. Durch das Auftreffen der Ionen auf die Kathode wird das Material nach und nach beschädigt, weshalb das Barometer so konstruiert ist, dass die Kathode ausgetauscht werden kann.

Im Druckbereich von 10<sup>-2</sup> mbar bis 1000 mbar findet eine Piranimessung statt. In diesem Druckbereich ist die Wärmeleitung des Gases druckabhängig. Im Barometer befindet sich ein Draht, der auf eine konstante Temperatur aufgeheizt wird. Herrscht in der Kammer mehr Druck so leitet das Gas die Wärme besser und es muss mehr Spannung angelegt werden, um die Drahttemperatur zu halten. Die Messung der angelegten Spannung ist dann ein Maß für den Druck in der Kammer. Diese physikalische Eigenschaft der Wärmeleitfähigkeit gilt allerdings nur in einem gewissen Druckbereich, weshalb die zusätzliche Kaltkathodenmessung mit eingebaut ist.

Im Bereich zwischen den beiden Grenzdrücken arbeiten das Barometer und das Druckmessgerät in einem kombinierten Modus.

**Dr** 

<span id="page-27-1"></span>In Abbildung [15](#page-27-1) und [16](#page-27-1) sind das Barometer und das Druckmessgerät gezeigt.

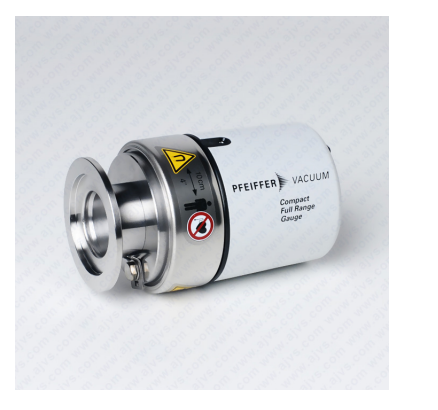

Abbildung 15: Barometer [\[21\]](#page-64-1) Abbildung 16: Druckmessgerät [\[22\]](#page-64-2)

### <span id="page-27-0"></span>3.2.11 Butterflyventil (T3BIB01K21V2115)

Das Butterflyventil dient im Versuchaufbau zur Einstellung eines gewünschten Drucks in der Messkammer, indem es durch seine Ventilöffnung den Leitwert des Rohrs beeinflußt. Das Ventil kann einen Volumenstrom von maximal  $55\frac{1}{\rm s}$  gewährleisten. Es kann via RS-232 mit einem Rechner kommunizieren.

Es gibt einen Positionsmodus und einen Druckmodus. Im Positionsmodus werden dem Ventil die Ventilstellungen in Prozent übergeben. Dabei entspricht 100 Prozent einem vollgeöffnetem Ventil mit einer 90° Stellung.

Wird das Ventil im Druckmodus betrieben, so muss es zuerst eine Lernfunktion durchführen, wobei es das System für seine Ventilparameter quantisiert. Während der Lernfunktion durchfährt das Ventil einmal alle Öffnungsstellungen, wobei es den jeweiligen

Druck bei gegebener Ventilöffnung speichert. Danach kann dem Ventil ein Prozentwert vorgegeben werden, welcher dem prozentualen Anteil des maximalen Drucks entspricht. Der Wert wird dann über einen internen PID eingestellt und gehalten.

Das Ventil kann seine Stellung innerhalb von 200 ms von komplett offen auf komplett geschlossen ändern. Alle anderen Stellungsänderung liegen unter dieser Zeit. Es kann bis zu einer Temperatur von 105 ◦C betrieben werden. Das Ventil besitzt eine Vitondichtung. Viton zeichnet sich durch hohe chemische und thermische Beständigkeit aus. Auÿerdem besitzt es eine sehr geringe Gasdurchlässigkeit, weswegen es als Dichtmaterial ideal geeignet ist [\[23\]](#page-64-3).

<span id="page-28-1"></span>Das Ventil emittiert wärend des Betriebs hohe Töne. Dies deutet nach Hersteller nicht auf eine Fehlfunktion hin. Das Butterflyventil ist in Abbildung [17](#page-28-1) zu sehen.

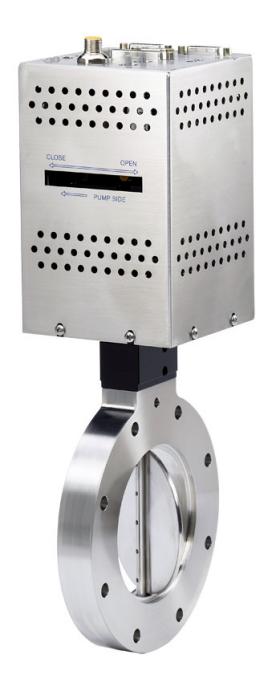

Abbildung 17: Butterflyventil [\[24\]](#page-64-4)

### <span id="page-28-0"></span>3.2.12 Drive Control Unit (DCU 110)/TC 110

Die DCU dient zur Steuerung der Vakuumpumpe. Sie dient außerdem zur Stromversorgung der Pumpe. An der DCU kann der Sollwert für die Drehzahl der Pumpe eingestellt und die aktuelle Drehzahl ausgelesen werden. Mit der DCU kann die Pumpe ein- und ausgeschaltet werden. Zusätzlich bietet die DCU viele Sicherheitsfunktionen für die Turbopumpe im Falle einer Fehlfunktion. So regelt sie zum Beispiel automatisch die Drehzahl der Pumpe herunter, sobald die normale Betriebstemperatur überschritten wird. Damit die Pumpe über die DCU betrieben werden kann Bedarf es einer weiteren Kontrolleinheit der TC 110. Diese wird direkt an die Pumpe angebracht und garantiert unter Anderem auch die Stromversorgung des Lüfters. Die DCU ist in Abbildung [18](#page-29-1) zu sehen.

<span id="page-29-1"></span>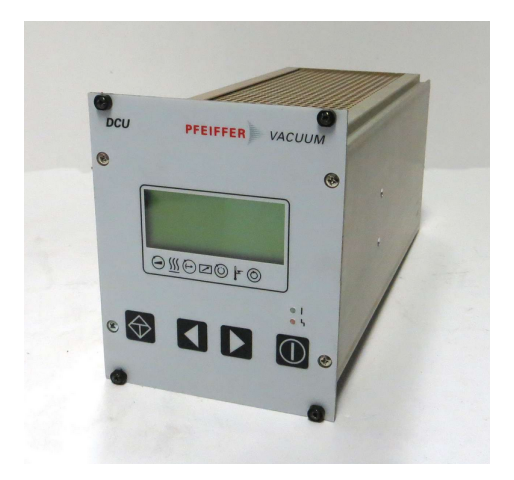

Abbildung 18: DCU [\[25\]](#page-64-5)

### <span id="page-29-0"></span>3.2.13 Turbopumpe (HiPace80)

Um ein Vakuum in einer Kammer aufzubauen bedarf es einer geeigneten Pumpe. Die Gröÿe, welche zur geeigneten Dimensionierung der Pumpe wichtig ist, ist die Saugleistung. Wird die allgemeine Gasgleichung (Gleichung [\(11\)](#page-9-2)) durch die Zeit dividiert, so ergibt sich auf der linken Seite ein Volumenstrom pro Zeit bei einem gegebenen Druck. Diese Gröÿe wird als die Saugleistung einer Pumpe bezeichnet. Sie wird also durch Formel [\(27\)](#page-29-2) beschrieben.

<span id="page-29-2"></span>
$$
q_{pump} = \frac{pV}{t} = \frac{NK_B T}{t}
$$
\n(27)

 $q_{pump}$  ist die Saugleistung der Pumpe und t ist die Zeit. Erreicht also zum Beispiel Pumpe 1 bei kleinerem Druck den gleichen Volumenstrom wie eine andere Pumpe 2, so ist die Saugleistung von Pumpe 1 größer.

Wird Gleichung [\(27\)](#page-29-2) durch den Druck dividiert ergibt sich das sogenannte Saugvermögen einer Vakuumpumpe (Gleichung [\(28\)](#page-29-3)).

<span id="page-29-3"></span>
$$
S = \frac{\mathrm{d}V}{\mathrm{d}t} \tag{28}
$$

 $S$  ist das Saugvermögen und  $\frac{dV}{dt}$  der Volumenstrom pro Zeit.

Abbildung [19](#page-30-1) zeigt eine aufgeschnittene Turbopumpe.

<span id="page-30-1"></span>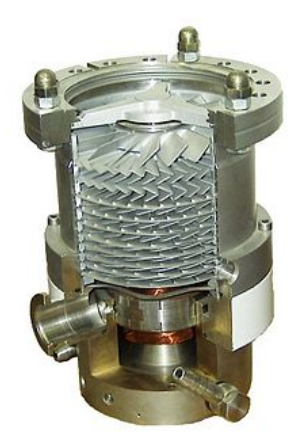

Abbildung 19: Turbopumpe [\[26\]](#page-64-6)

Im Bild oben ist die Ansaugung der Pumpe gezeigt. Dort werden die Gasmoleküle an den Rotorblättern adsorbiert. Das bedeutet sie haften für eine gewisse Zeit an den Rotorblättern und erhalten dabei einen Impuls. Nachdem sich das Gasmolekül löst, fliegt es mit dem gewonnen Impuls in Richtung des nächsten Rotors, wo der Prozess wiederholt wird. Dabei werden die Rotorblätter immer steiler, was den Impulsübertrag in Flussrichtung der Pumpe steigert. So werden die Moleküle von der Vakuumkammer weg transportiert hin zum Auslass.

Es ist darauf zu achten, dass nicht alle Gase gleiche Adsorptionszeiten haben. Besonders bei Edelgasen sind diese sehr kurz, was dazu führt, dass der Impulsgewinn in Pumpen ussrichtung nicht so groÿ ist und die Pumpe weniger gut arbeitet. Daher sind Turbopumpen nicht für jeden Einsatzzweck geeignet.

Die Pumpe im Versuch ist eine HiPace 80. Diese arbeitet mit einer maximalen Drehzahl von 90000 $\frac{1}{\text{min}}$ . Für Stickstoff besitzt sie ein Saugvermögen von  $S=67\,\frac{1}{\text{s}}$ . Bei maximaler Drehzahl besitzt sie eine Saugleistung von  $q_{pump} = 0,54 \text{ mbar}\frac{1}{\text{s}}$ .

Prinzipiell kann für das Erzeugen eines Vakuums in diesem Druckbereich auch eine Ölpumpe benutzt werden. Diese hat jedoch den Nachteil, dass sehr darauf geachtet werden muss, dass es keinen Ölrückfluss gibt, da sonst die Vakuumkammer verunreinigt wird. Eine Turbopumpe ist nicht für den Transport groÿer Gasmassen konstruiert. Sie komprimiert lediglich das Gas an ihrem Ausgang. Deshalb Bedarf es einer Vorpumpe, welche die Gasmasse abtransportiert.

### <span id="page-30-0"></span>3.2.14 Vorpumpe (MVP 040/2)

Da die Turbopumpe erst ab einem bestimmten Bereich arbeiten darf, Bedarf es einer Vorpumpe (hier Membranpumpe). Wird diese nicht mit eingebaut können an der Turbopumpe erhebliche Schäden bis hin zum totalen Defekt entstehen.

Die Vorpumpe pumpt die Kammer bis auf einen Druck von ca. 3 mbar ab. Da das abgepumpte Gas später während dem Betrieb für den Menschen schädlich sein kann, wird das abgepumpte Gas mit einem Gewebeschlauch an die Schnüelabsaugung angeschlossen. Das Funktionsprinzip einer Membranpumpe ist in Abbildung [20](#page-31-0) gezeigt.

<span id="page-31-0"></span>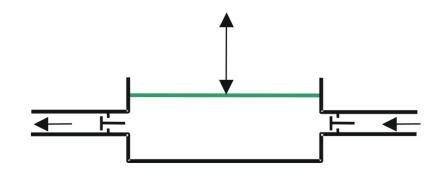

Abbildung 20: Funktionsprinzip einer Membranpumpe [\[27\]](#page-64-7)

Der Membran wird im ersten Schritt hochgezogen, wodurch ein Unterdruck entsteht und Gas durch das geöffnete Einlassventil in die Kammer einfließen kann. Das Auslassventil ist wärend dieses Schrittes geschlossen. Im zweiten Schritt wird der Membran nach unten gedrückt, wodurch das in der Kammer vorhandene Gas aus dem geöffneten Auslassventil ausströmen kann. Das Einlassventil ist wärend des zweiten Schritts geschlossen.

Der Vorteil einer Membranpumpe ist, dass sie gegenüber kleineren Verunreinigungen unempfindlich ist, weshalb sie sich zum Abpumpen größerer Gasmassen mit eventuellen Partikeln gut eignet. Außerdem ist sie ölfrei, was den Vorteil hat, dass bei einem eventuellen Rückfluss des Gases in die Vakuumpumpe kein Öl mit transportiert werden kann. Bei der Auswahl der Vorpumpe muss darauf geachtet werden, dass sie einen ausreichenden Gasdurchsatz besitzt. Hat die Turbopumpe einen gröÿeren Gasdurchsatz als die Vorpumpe, so staut sich Gas in der Leitung zwischen den Beiden, was zu Fehlfunktion führen kann. Im Versuch ist die Vorpumpe bei vollem Gasdurchsatz zu klein dimensioniert. Da der Gasdurchsatz aber durch den MFC eingestellt wird, ist das kein Problem. Der so eingestellte maximale Durchsatz kann nicht über den der Vorpumpe hinaus reichen.

<span id="page-31-1"></span>In Abbildung [21](#page-31-1) ist die Vorpumpe vom Experiment zu sehen.

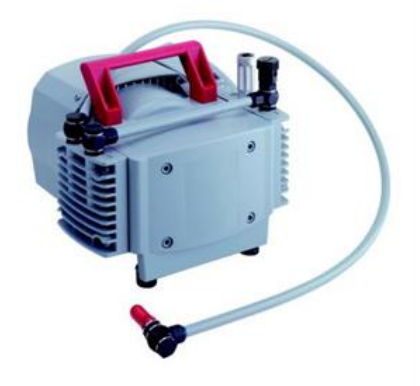

Abbildung 21: Vorpumpe [\[28\]](#page-64-8)

### <span id="page-32-1"></span><span id="page-32-0"></span>3.3 Versuchsaufbau mit Beschreibung

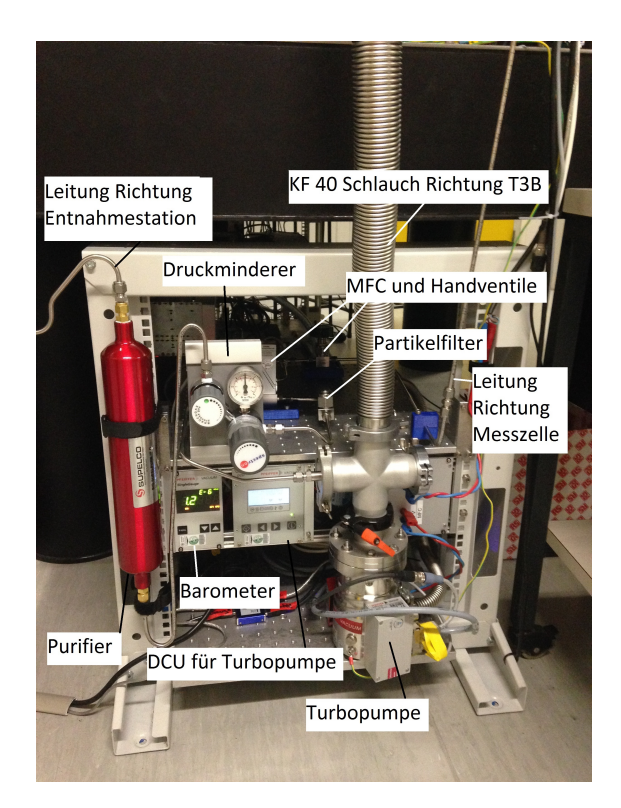

Abbildung 22: Bild des Vakuumregals

<span id="page-32-2"></span>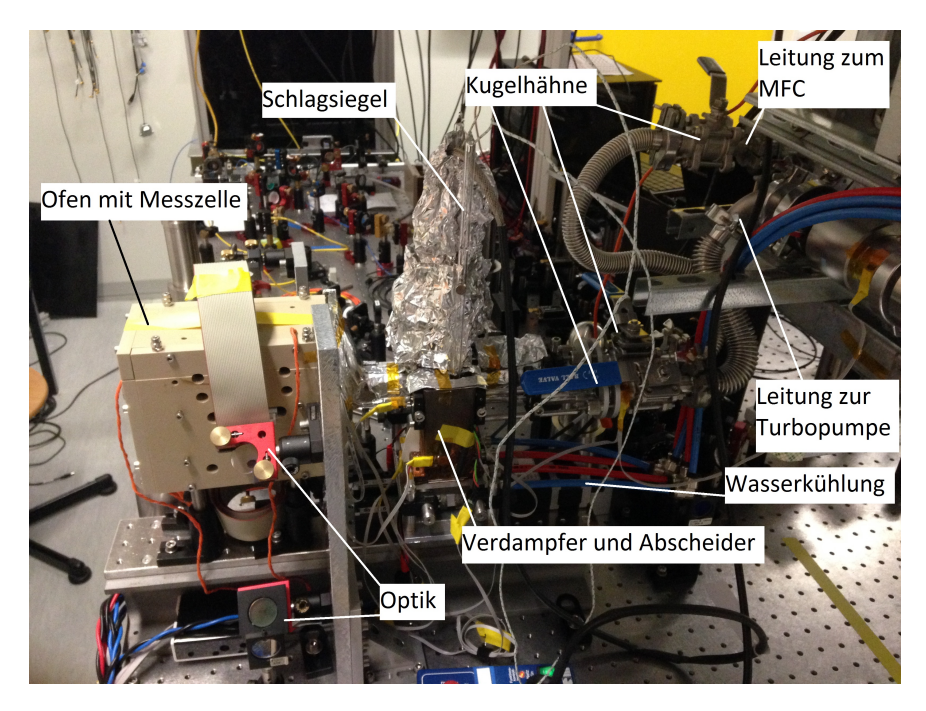

Abbildung 23: Bild des Ofens mit Zelle und Heizelementen

<span id="page-33-0"></span>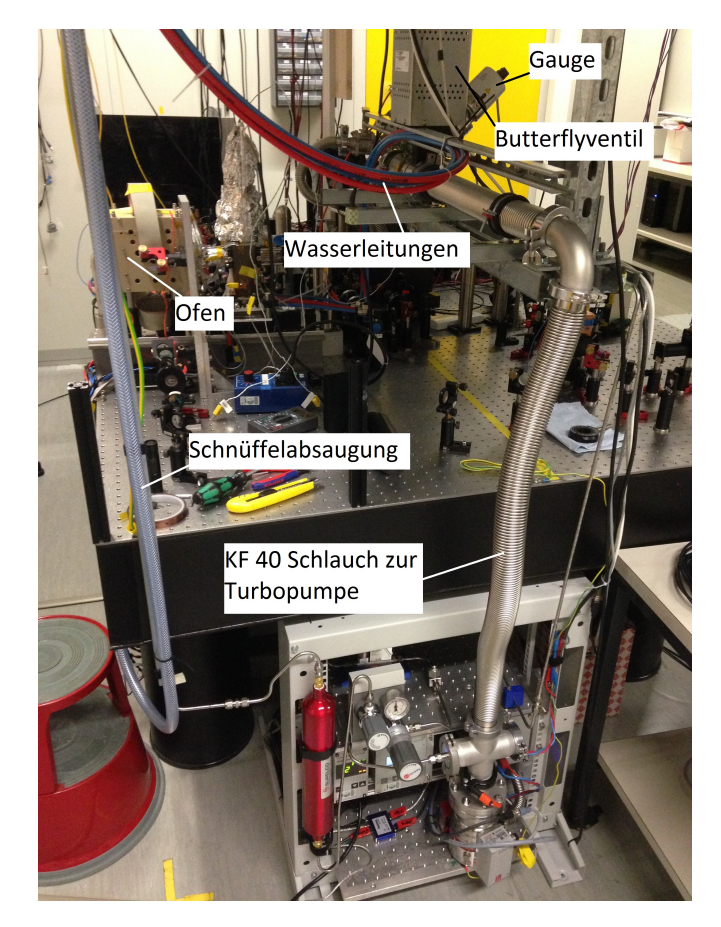

Abbildung 24: Bild des gesamten Aufbaus ohne Gasflasche

<span id="page-33-1"></span>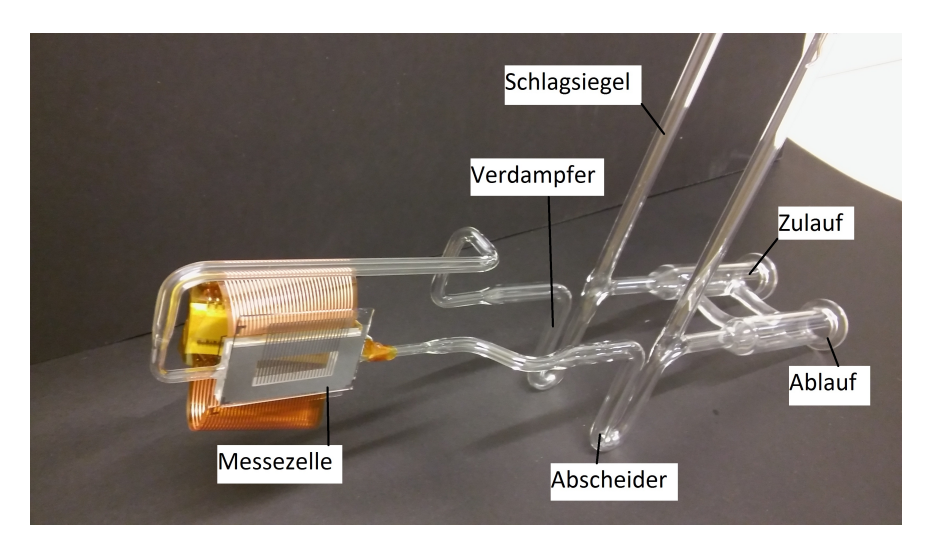

Abbildung 25: Bild der Zelle mit Glasaufbau

In Abbildung [22,](#page-32-1) [23,](#page-32-2) [24](#page-33-0) und [25](#page-33-1) sind der Versuchsaufbau und die Messzelle zu sehen.

<span id="page-34-0"></span>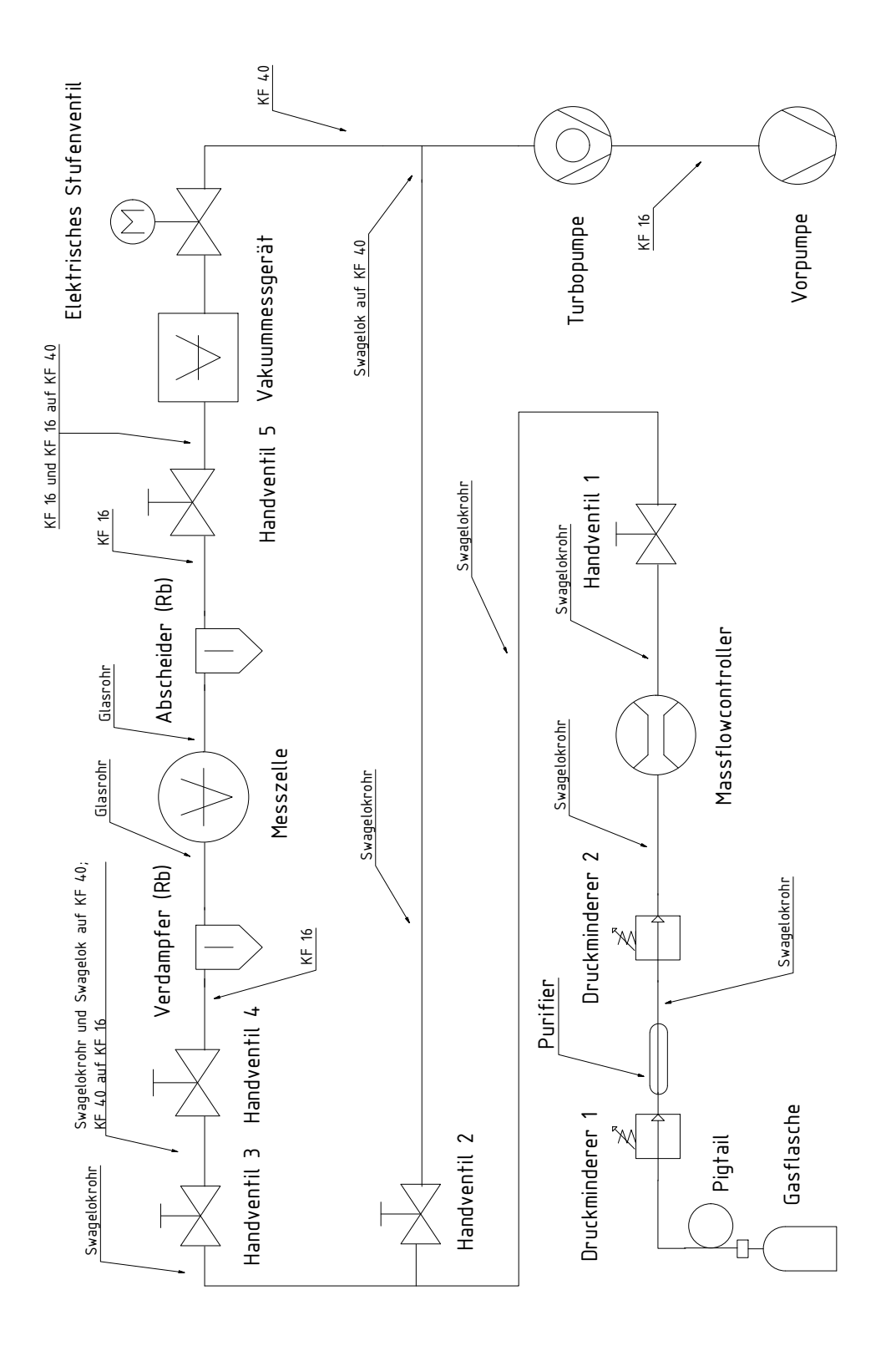

Abbildung 26: Schematischer Aufbau des Versuchs Abbildung 26: Schematischer Aufbau des Versuchs In Abbildung [26](#page-34-0) ist eine Zeichnung des Aufbaus zu sehen.

Aus der Gasflasche fließt das Gas durch das Pigtail bis hin zur Entspannungsstation (Druckminderer 1). Der Druck in diesem Abschnitt beträgt 200 bar an der Entspannungsstation wird das Gas zum ersten Mal entspannt. Dabei sinkt der Druck auf 5 bar (Hier kann bei Bedarf bis 10 bar geregelt werden). Von dort fließt das Gas durch den Purifier und ein ca. 3m langes Swagelokrohr zum Druckminderer 2. Hier wird das Gas ein zweites Mal entspannt. Hier kann bis maximal 4 bar geregelt werden. Der MFC kann allerdings nur bis zu einem maximalen Druck von 3 bar betrieben werden. Da der Druck hier viele Größenordnungen über dem Millibarbereich ist, spielen Druckverluste durch das Rohr keine Rolle. Am Purifier hingegen gibt es Druckverluste. Diese werden allerdings durch den zweiten Druckminderer vermindert.

Nach Druckminderer 2 kommt der MFC (Massflowconctroller). Dort kann der Massflow zwischen  $0,01 \frac{\text{mln}}{\text{min}}$  und  $5 \frac{\text{mln}}{\text{min}}$  geregelt werden.

Danach folgt Handventil 1 (Membranventil). Dies kann bei Bedarf zum Beispiel zum Stillegen der Anlage benutzt werden oder auch zum Spülen.

Daraufhin folgt Handventil 2 (Membranventil). Dieses führt direkt zur Vakuumpumpe und hat den Sinn, dass bei Bedarf bis hin zu Handventil 3 (Membranventil) gespült werden kann.

Handventil 3 trennt die Leitung hin zur Vakuumkammer vom direkten Anschluss an die Turbopumpe und dem MFC. Dieses Ventil ist dazu da, um die komplette Vakuumkammer, mit Zuleitung, vom Rest abzutrennen und eventuelle Wartungsarbeiten durchzuführen.

Es folgt Handventil 4 (Kugelventil). Dieses Ventil und Handventil 5 (Kugelventil) haben den Sinn die Messzelle vom Rest des Aufbaus abzutrennen. So kann die Messzelle bei Wartungsarbeiten herausgenommen werden, ohne Verunreinigungen zu riskieren.

Im Verdampfer (Rb) wird das Rubidium erhitzt und zum Hintergrundgas dazu gedampft. So gibt es in der Messzelle ein Stoffgemisch aus Stickstoff- und Rubidiumgas, welches untersucht werden kann.

In der Messzelle findet die Messung statt.

Im Abscheider wird das Gasgemisch abgekühlt, wodurch die Rubidiumatome kondensieren und sich an der Rohrinnenwand absetzten. So werden die darauf folgenden Bauteile vor dem reaktiven Rubidium geschützt.

Das Vakuummessgerät misst den Druck in der Vakuumkammer.

Das elektrische Butterflyventil trennt die Messkammer von der Vakuumpumpe ab. Dieses Ventil erlaubt es einen gewünschten Druck in der Vakuumkammer einzustellen. Ist

es offen wird der Druck minimal. Ist das Ventil komplett geschlossen herrscht maximaler Druck.

Die Turbopumpe pumpt die Kammer bis zum Vakuum ab.

Die Vorpumpe wird bei der Inbetriebnahme zuerst angeschaltet, um den Arbeitsdruck der Turbopumpe zu gewährleisten. Im weiteren Versuch führt sie das von der Turbopumpe abgepumpte Gas zur Schnüffelabsaugung ab.

Die Flansche und Verbindungen sind mit Vitondichtungen gedichtet, mit Ausnahme der Vakuumpumpe. Der Flansch der Vakuumpumpe ist mit einer Kupferdichtung gedichtet.

#### <span id="page-36-0"></span>3.3.1 Gasmassefluss und Drücke im Aufbau

Bis hin zum MFC hat der Benutzer keine Kontrolle über den Massefluss des Gases durch den Aufbau. Das ist bis dorthin allerdings auch nicht relevant.

Am MFC kann der Massefluss dann eingestellt werden. Wie bereits zuvor erwähnt zwischen  $0,01 \frac{\text{mln}}{\text{min}}$  und  $5 \frac{\text{mln}}{\text{min}}$ . Die Einheit  $\frac{\text{mln}}{\text{min}}$  bedeutet, dass der MFC einen konstanten Massefluss garantiert, der bei Normalbedingungen einen Volumenstrom von  $x_{\min}^{\text{min}}$  entspricht. Wird der Volumenstrom zum Beispiel auf 5  $\frac{\text{mln}}{\text{min}}$  eingestellt, so kann mit Formel  $(11)$  der Massefluss berechnet werden.

$$
P\frac{V}{t} = \frac{m}{t}RT
$$

$$
\Rightarrow \frac{m}{t} = \frac{P_n}{RT_n} \frac{V}{t} = \frac{1,013 \text{ bar}}{296,839 \frac{\text{J}}{\text{kg K}} \cdot 300 \text{ K}} \cdot 5 \frac{\text{min}}{\text{min}} = 5,69 \frac{\text{mg}}{\text{min}}
$$

Das entspricht einem Gasdurchsatz von

$$
q = P\frac{V}{t} = 0,084 \,\mathrm{mbar}\frac{1}{\mathrm{s}},
$$

welcher im gesamten Aufbau konstant ist.

Soll bei obigem Massflow der minimale Druck erreicht werden, so muss das Butterflyventil ganz geöffnet sein. Dann hat es einen Durchfluss von  $S = 55 \frac{1}{\text{s}}$ . Das bedeutet gemäÿ Formel [\(28\)](#page-29-3) ergibt sich für den Druck am T3B

$$
p = \frac{q}{\frac{V}{t}} = \frac{0.084 \,\text{mbar}\frac{1}{\text{s}}}{55 \,\frac{1}{\text{s}}} = 1, 5 \cdot 10^{-3} \,\text{mbar}.
$$

Das bedeutet nach Abbildung [10](#page-23-1) (für  $d = 16$  mm) herrscht hier molekulare Strömung. Es gilt zu erwähnen, dass der MFC den minimalen Druck vorgibt. Das Butterflyventil kann den Druck nur noch erhöhen, da es den Leitwert des Rohrs nur herabsetzen kann. Vom T3B bis zur Zelle führt dann ein KF 16 Schlauch. Hier liegt molekulare Strömung vor. Deshalb gilt für den Leitwert des KF 16 Rohres

$$
C = \frac{c_m \cdot \pi \cdot d^3}{12 l}.
$$

Für die mittlere Geschwindigkeit gilt

$$
c_m = \sqrt{\frac{8 \cdot K_B \cdot T}{\pi \cdot m}} = \sqrt{\frac{8 \cdot 1,38 \cdot 10^{-23} \frac{\text{J}}{\text{K}} \cdot 300 \text{ K}}{\pi \cdot 2,324 \cdot 10^{-26} \text{ kg}}} = 673,52 \frac{\text{m}}{\text{s}}.
$$

Somit lässt sich der Leitwert berechnen. Es ist darauf zu achten, dass die Längen in cm einzusetzen sind, da es sich um eine empirische Formel handelt [\[6\]](#page-63-5).

$$
C = \frac{c_m \cdot \pi \cdot d^3}{12 l} = \frac{673,52 \frac{\text{m}}{\text{s}} \cdot \pi \cdot (1,6 \text{ m})^3}{12 \cdot 20 \text{ cm}} = 32,17 \frac{\text{l}}{\text{s}}
$$

Gemäÿ Formel [\(17\)](#page-11-4) ergibt sich der Druck

$$
p_1 = \frac{q}{C} + p_2 = \frac{0,084 \text{ mbar} \frac{1}{\text{s}}}{32,17 \frac{1}{\text{s}}} + 1,5 \cdot 10^{-3} \text{ mbar} = 4,11 \cdot 10^{-3} \text{ mbar}
$$

am Anfang des Rohres bzw. am Ende der Messzelle.

Wie bereits oben gezeigt gibt es innerhalb von Rohrleitungen einen Regimewechsel. Die Beschreibung dieses Mischregimes ist allgemein nicht möglich und kann nur unter Annahme von Einschränkungen vorgenommen werden. Eine Möglichkeit ist es die Leitwerte zu addieren [\[29\]](#page-64-9). Dieses Vorgehen eignet sich allerdings nur zur Überschlagsrechnung. Damit ergibt sich für den Gasdurchsatz aus Formel [\(28\)](#page-29-3) Gleichung [\(29\)](#page-37-0).

<span id="page-37-0"></span>
$$
q = \left(\frac{\pi d^4}{256\eta l}(p_1 + p_2) + \frac{c_m \cdot \pi \cdot d^3}{12 l}\right) \cdot (p_1 - p_2). \tag{29}
$$

Somit gilt für den Druck  $p_1$  am Anfang der Zelle

$$
p_1 = \sqrt{\frac{256 \cdot \eta l}{\pi d^4} \cdot (q + \frac{c_m \pi d^3}{12l}) + p_2^2 - (\frac{14\eta c_m}{d})^2} - \frac{14\eta c_m}{d}.
$$

In Abbildung [27](#page-38-0) ist der Druck am Anfang der Zelle über die Zellenlänge aufgetragen.

<span id="page-38-0"></span>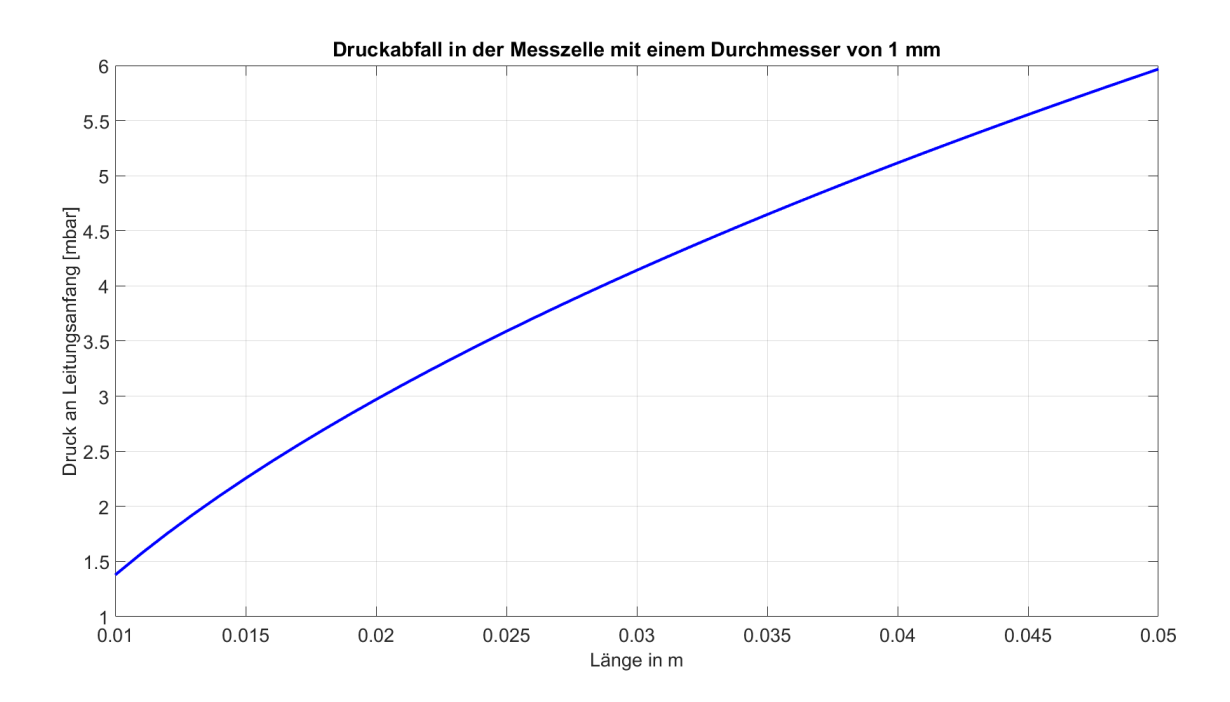

Abbildung 27: Druck am Anfang der Zelle über die Zellenlänge

Die Zelle ist in etwa 3 cm lang. Das bedeutet am Anfang der Zelle beträgt der Druck 4, 2 mbar. Hier findet also der größte Druckabfall statt. Ab hier herrscht laminare Strömung.

Im restlichen Aufbau bis hin zum MFC beträgt der Druck weiterhin 4, 2 mbar. Dies kann mit Formel [\(17\)](#page-11-4) berechnet werden, wenn für C der laminare Leitwert eingesetzt wird.

Wird die gleiche Rechnung für den minimalen Massflow von 0,01  $\frac{\text{mln}}{\text{min}}$  durchgeführt ergibt sich ein Massefluss pro Zeit von

$$
\frac{m}{t} = 0,011 \frac{\text{mg}}{\text{min}}.
$$

Damit ergibt sich für den Gasdurchsatz bei minimalen Durchfluss

$$
q = 0,017 \,\text{mbar}\frac{1}{\text{s}}.
$$

Für den Druck am Butterflyventil gilt dann

$$
p = 3,07 \cdot 10^{-4} \,\text{mbar.}
$$

Der Leitwert des KF 16 Rohrs und die mittlere Geschwindigkeit bleiben gleich. Somit ergibt sich für den Druck am Ende der Zelle gemäß Formel [\(17\)](#page-11-4)

$$
p_1 = 6, 4 \cdot 10^{-4} \,\text{mbar}.
$$

Der meiste Druckabfall wird also wieder in der Zelle stattfinden. Wird das Schaubild in Abbildung [27](#page-38-0) für den minimalen Massflow erstellt, zeigt sich, dass deutliche Abweichungen erst auf einer Längenskala von  $10^{-6}$ m zu finden sind. Da die Länge der Zelle um drei Größenordnungen größer ist, macht eine weitere Betrachtung hier keinen Sinn.

Soll der Aufbau optimiert werden, so muss zuerst die Zelle vergrößert werden. Danach kann ein Butterflyventil mit größerem Saugvermögen gewählt werden, da es noch unter dem eigentlichen Saugvermögen der Vakuumpumpe liegt. Zudem könnte noch ein gröÿeres Rohr nach der Zelle gewählt werden, weil das die Druckverluste verringern würde. Erst zum Schluss kann eine andere Turbopumpe gewählt werden um das Vakuum zu optimieren.

### <span id="page-39-0"></span>3.4 Temperaturmessung

Um einen Überblick über die Temperaturen zu haben und um die Temperatur des Verdampfers, des Ofens und des Abscheiders zu kontrollieren, muss die Temperatur gemessen werden können.

### <span id="page-39-1"></span>3.4.1 DS 18B20

Der DS18B20 ist ein Temperaturfühler. Er besitzt einen Ausgang für die Daten, einen 5 V Anschluss und einen Masseanschluss. Er kann Tempraturen von −55 ◦C bis 125 ◦C erfassen. Der Vorteil eines DS18B20 ist, dass er ein digitales Signal ausgibt und kein analoges, wodurch er keine Schwankungen durch Umwelteinflüße erfährt.

Abscheider/Verdampfer Hier ist der DS18B20 an einen Mikrocontroller (=MC) angeschlossen. Der MC ist auf einer Platine angebracht. Dort kann via Pulsweitenmodulation ein Schalter angesteuert werden, der das Signal weiter an ein Peltierelement gibt. Der MC liest die Temperatur des DS18B20 aus. Danach vergleicht er sie mit dem Sollwert und regelt mittels Software PID die Leistung am Peltierelement via Pulsweitenmodulation. Der Schalter gibt das Signal weiter und kann zudem von Kühlen auf Heizen umschalten. So werden die Rubidiumatome am einen Peltierelement verdampft und am Anderen abgekühlt und kondensiert.

Temperatur Überblick An verschiedenen Stellen des Aufbaus sind DS18B20 angebracht, um einen Überblick über die Temperaturen im Versuchsaufbau zu haben. Hier ist keine Platine angeschossen. Der MC liest die Daten lediglich aus und übermittelt sie an den Computer.

### <span id="page-39-2"></span>3.4.2 PT100

Der PT100 dient im Versuch zur Messung der Temperatur im Ofen. Der Vorteil des PT100 gegenüber des DS18B20 ist seine Temperaturspanne. Er kann Temperaturen weit über 125 ◦C erfassen.

Das Prinzip der Temperaturmessung basiert auf der Temperaturabhängigkeit des Widerstandes des PT100. Wird er warm, erhöht sich der Widerstand. Kühlt er ab sinkt dieser. Mittels einer kleinen Platine mit einem für diesen Zweck konstruierten Mikrochips kann die Temperatur über einen MC ausgelesen werden.

Im Versuch kontrolliert dieser MC auch die Heizung des Ofens über einen Regelkreis. Er kontrolliert mit einem Analogausgang ein linear geregeltes Netzteil. Dadurch gibt es weniger Ripple auf dem Spannungssignal der Ofenheizung.

Vierpunkt/Zweipunktmessung Die Temperatur kann hier über zwei Arten gemessen werden.

Bei der Vierpunktmessung wird die Spannung nicht an den Leitungsenden des PT100, sondern direkt an ihm gemessen. So hat der Widerstand der Leitungen keinen Einfluss auf die Messung. Außerdem ist diese Messung nicht so empfindlich gegenüber Umwelteinflüßen.

Nach Gleichung [\(30\)](#page-40-0) kann für den PT 100 mit den Werten für Platin und für eine Kupferleitung die jeweilige Differenz des Widerstandes bei gegebener Temperaturdifferenz berechnet werden.

<span id="page-40-0"></span>
$$
\Delta R = K \,\Delta T \,R\tag{30}
$$

R ist der ohmsche Widerstand bei einer Referenztemperatur (für die Rechnung bei 20 °C), K der Temperaturkoeffizient und  $\Delta R$  die Differenz des ohmschen Widerstandes. Durch Rechnung zeigt sich, dass sich unter Laborbedingungen bei einer Leitungslänge von 10 m eine Temperaturdifferenz (ein Fehler) von  $\Delta T = 0, 2^{\circ}C$  ergibt, falls sich die Temperatur der Umgebung um  $5^{\circ}C$  erhöht hat.

Der spezifische Widerstand von Kupfer beträgt  $\rho = 1,68 \cdot 10^{-6} \frac{1}{\text{K}}$  damit ergibt sich für den Widerstand des Drahtes

$$
R = \rho \frac{l}{A} = 1,68 \cdot 10^{-6} \frac{1}{\text{K}} \frac{10 \text{ m}}{0,04 \cdot 10^{-6} \text{ m}^2} = 4,2 \Omega.
$$

 $l$  ist die Länge der Leitung und  $A$  ihre Querschnittsfläche. Für die Differenz des Widerstands des PT 100 ergibt sich dann nach Formel [\(30\)](#page-40-0)

$$
\Delta R = 0,00392 \cdot 5 \,\mathrm{K} \cdot 110 \,\Omega = 2,16 \,\Omega.
$$

Für die Differenz des Widerstands der Leitung ergibt sich nach Formel [\(30\)](#page-40-0)

$$
\Delta R = 0,003862 \cdot 5 \,\mathrm{K} \cdot 4,2 \,\Omega = 0,08 \,\Omega.
$$

Das bedeutet statt einer Temperaturdifferenz von  $5^{\circ}C$  wird bei der Zweipunktmessung eine Temperatur von

$$
\Delta T = \frac{2,16\,\Omega + 0,08\,\Omega}{110\,\Omega \cdot 0,00392\frac{1}{\text{K}}} = 5,2\,^{\circ}C
$$

#### gemessen.

Diese Temperaturdifferenz erhöht sich noch durch die Kontaktpotentiale der Lötstellen, welche hier in der Rechnung nicht berücksichtigt wurden.

#### <span id="page-41-0"></span>3.4.3 Probemessung in Eiswasser

<span id="page-41-1"></span>Für den Vergleich zwischen der Vierpunkt- und der Zweipunktmessung in Eiswasser ergibt sich Abbildung [28.](#page-41-1)

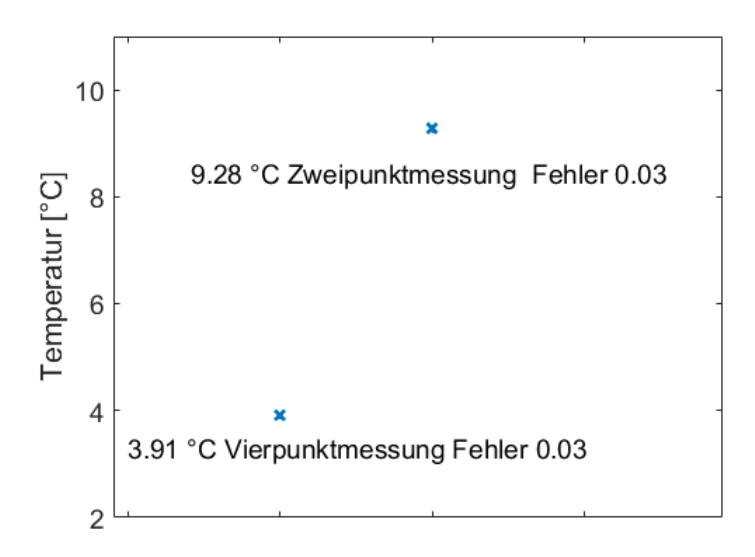

Abbildung 28: Vergleich von Vierpunktmessung und Zweipunktmessung

Die Messung zeigt, dass beide Messungen von der eigentlichen Temperatur von Eiswasser verschieden sind. Bei der Zweipunktmessung ist jedoch der Offset größer, da der Widerstand der Leitung mitgemessen wird. Der Fehler ist bei beiden gleich, solange es keine äußeren Einflüsse auf die Leitung der Zweipunktmessung gibt.

Im Folgenden wurden der DS18B20 und der PT100 in Eiswasser getestet. Beide Thermometer wurden für ca. 2 min in Eiswasser gemessen. Die Daten in Abbildung [29](#page-42-3) zeigen die Ergebnisse.

<span id="page-42-3"></span>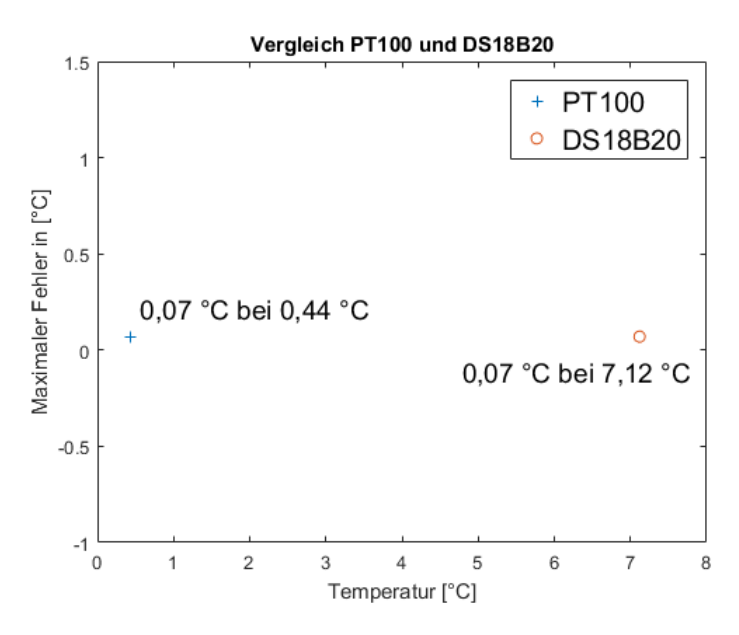

Abbildung 29: Ergebnisse der Messung in Eiswasser

Der Fehler ist bei beiden gleich. Es ist allerdings zu sehen, dass die Temperatur des PT100 stark von 0 ◦C abweicht. Das ist allerdings normal. Aufgrund der Platine und der Lötstellen wird immer ein zusätzlicher Widerstand gemessen. Dieser Offset muss durch eine Eichung (zum Beispiel durch Eiswasser) abgezogen werden. Die Temperatur des DS18B20 weicht leicht von 0 ◦C ab. Laut Datenblatt liegt der absolute Fehler bei ±0, 5 ◦C. Die Abweichung liegt also im angegebenen Bereich.

Als abschlieÿende Bermerkung bleibt zu erwähnen, dass mit den Temperatursensoren im Versuch Änderungen von  $0,05^{\circ}C$  gemessen werden können.

### <span id="page-42-0"></span>4 Messungen und Auswertung

### <span id="page-42-1"></span>4.1 Druck im Versuchsaufbau

### <span id="page-42-2"></span>4.1.1 Ohne Messzelle

Zu Beginn wird betrachtet, wie der sich Druck bei verschiedenen Massflows und bei verschiedenen Ventilstellungen verhält. Dabei ist noch keine Messzelle im Aufbau integriert. Der Verdampfer und der Abscheider sind ebenfalls nicht im Versuch eingebaut. Das bedeutet die beiden Kugelventile sind direkt aneinander geflanscht.

In Abbildung [30](#page-43-0) ist zu sehen, wie sich der Druck in Abhängigkeit von der Ventilstellung bei verschiedenen Massflows einstellt. Um den Unterschied besser zu erkennen ist der Druck logarithmisch aufgetragen.

<span id="page-43-0"></span>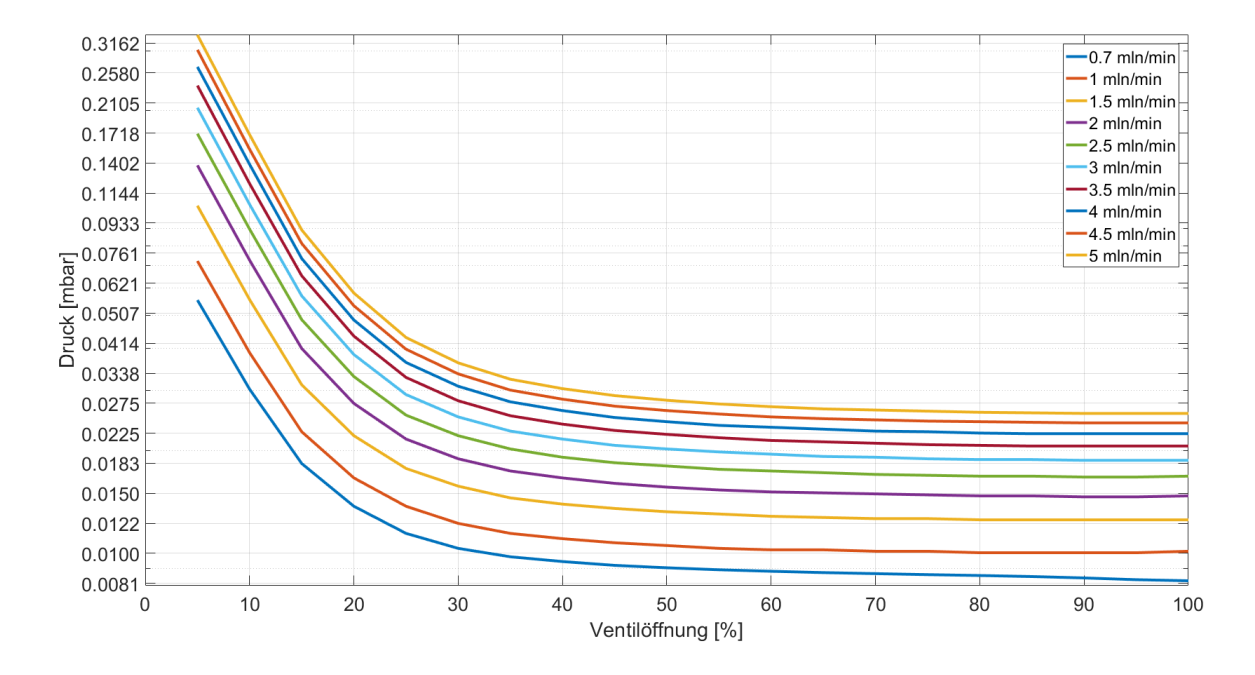

Abbildung 30: Logarithmus des Drucks über Ventilstellung bei verschiedenen Massflows

Zwischen einer Öffnung von  $0\%$  und  $20\%$  sinkt der Druck stark reziprok ab. Ab  $20\%$ geht der Druck dann gegen einen Grenzwert. Das bedeutet für kleine Ventilöffnungen lassen sich durch die Einstellung des Massflows hohe Druckdifferenzen erzeugen im Vergleich zu großen Ventilöffnungen. Außerdem wird der maximale Druck erreicht, wenn der Massflow maximal ist und die Ventilöffnung minimal. Andersherum wird minimaler Druck erreicht, wenn die Ventilöffnung maximal ist und der Massflow minimal. Hier gilt es nochmals zu erwähnen, dass der MFC den minimalen Druck vorgibt. Durch das Ändern der Ventilstellung kann der Druck nur noch erhöht werden.

In Abbildung [31](#page-44-1) sind die zu erreichenden Druckmaxima und Druckminima als Funktion des Massflow dargestellt.

<span id="page-44-1"></span>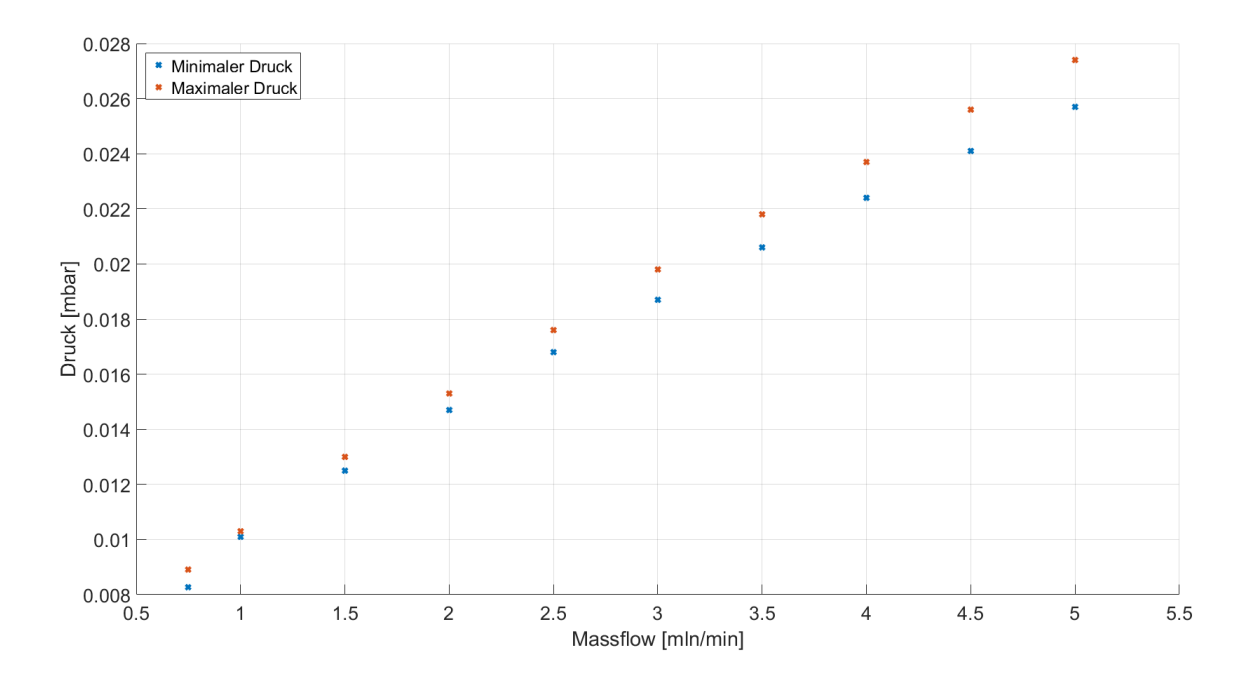

Abbildung 31: Zu erreichende Druckmaxima und Druckminima als Funktion des Mass flow

Für kleine Massflows lässt sich also minimaler Druck erreichen. Für große Massflows steigt der zu erreichende Druck immer weiter an. Außerdem steigt die Differenz zwischen Druckmaxima und Druckminima für zunehmenden Massflow an.

Tatsächlich kann durch spezielle Einstellungen noch ein größerer maximaler bzw. ein kleinerer minimaler Druck eigestellt werden. Wie bereits im Versuchsaufbau beschrieben kann der MFC komplett geöffnet werden, wodurch die Kontrolle über den Tatsächlichen Massflow verloren geht. Wird das Ventil unter diesen Bedingungen komplett geschlossen so stellt sich ein maximaler Druck von  $p_{max} = 4, 9$  mbar ein.

Wird der MFC auf sehr geringe Werte 2 % und kleiner eingestellt hat das den Nachteil, dass er nicht mehr genau regelt. Jedoch lässt sich so mit komplett offenem Ventil ein minimaler Druck von  $p_{min} \approx 10^{-4}$  mbar erreichen.

### <span id="page-44-0"></span>4.1.2 Mit Messzelle

Die Messezelle besitzt einen viel kleineren Durchmesser (1 mm), als der Rest des Aufbaus ( Swagelok 4 mm, KF 16 16 mm, KF 40 40 mm). Das führt dazu, dass es im Aufbau mit Zelle bei gleicher MFC und Ventil Konfiguration zu einem größeren Druck innerhalb der Zelle kommt im Vergleich zum Druck, der vorher an den beiden zusammen geflanschten Kugelventilen herrschte.

Wird der Druck über die Ventilöffnung aufgetragen, wenn die Zelle verbaut ist, so ergibt sich Abbildung [32.](#page-45-0)

<span id="page-45-0"></span>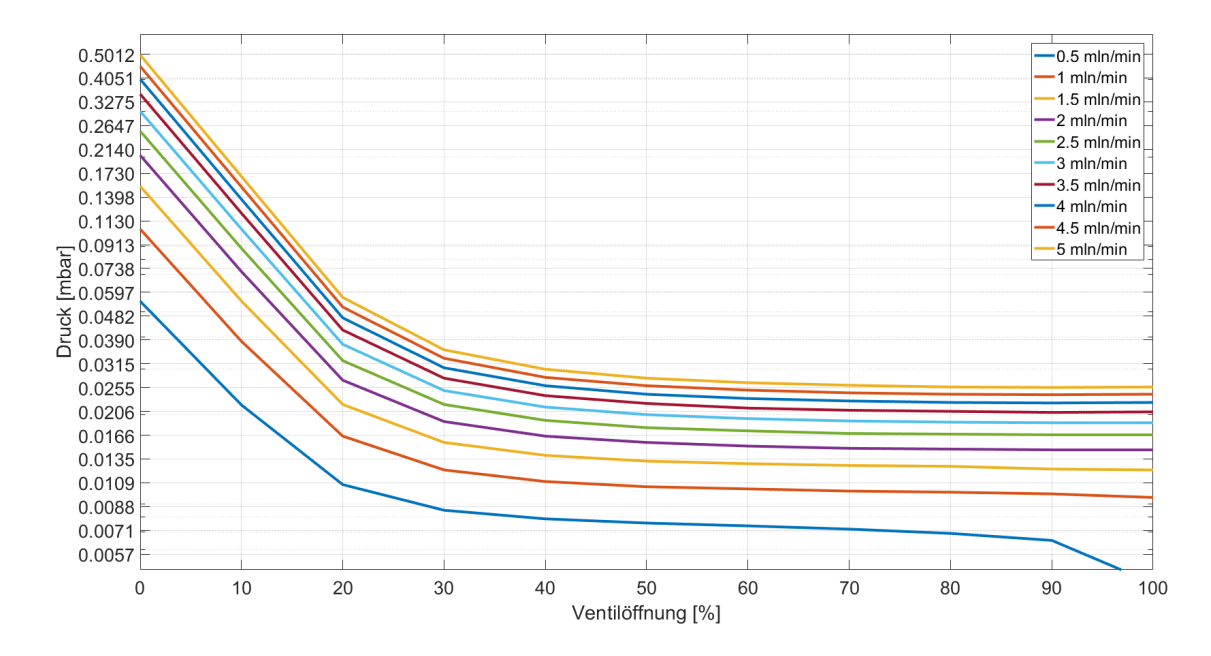

Abbildung 32: Logarithmus des Drucks über Ventilstellung bei verschiedenen Massflows mit Zelle

Es ergibt sich ein ähnliches Bild wie in Abbildung [30.](#page-43-0)

<span id="page-45-1"></span>Werden die zu erreichenden Maxima und Minima betrachtet ergibt sich Abbildung [33.](#page-45-1)

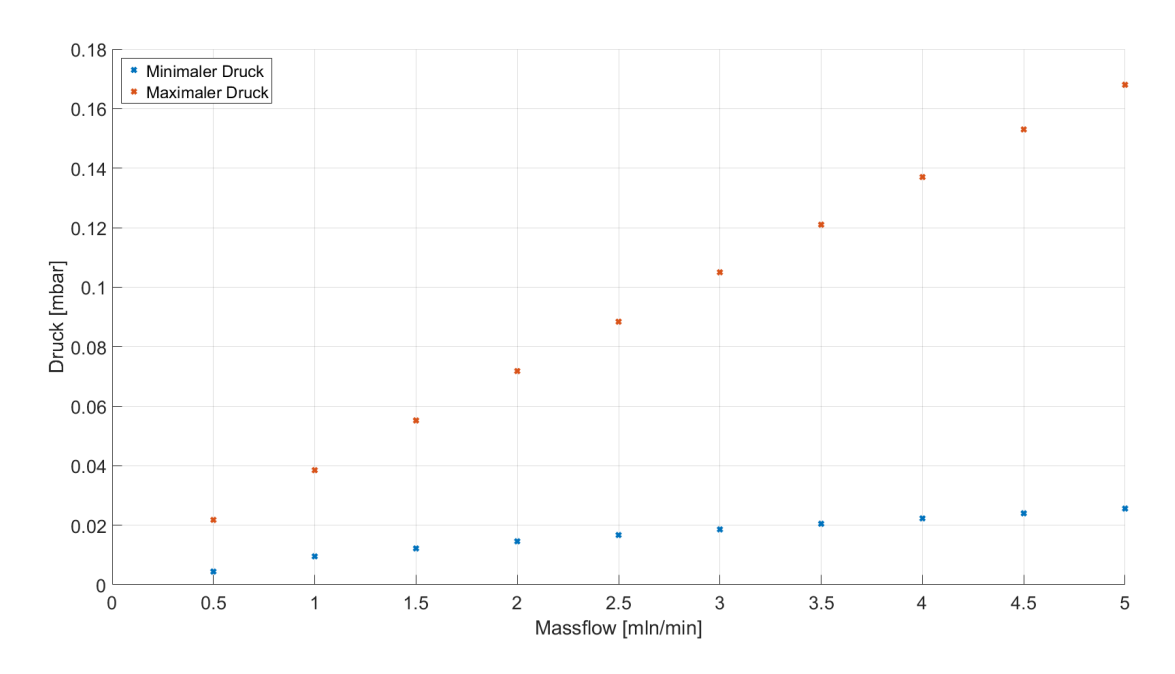

Abbildung 33: Zu erreichende Druckmaxima und Druckminima als Funktion des Mass flow mit Zelle

Auch hier ist zu erkennen, dass die Druckminima der beiden Schaubilder ähnlich sind. Im Aufbau mit Zelle ist allerdings bei gleichem Massflow ein größerer maximaler Druck zu erreichen. Bei konstantem Massflow kann im Aufbau mit Messzelle durch Änderung der Ventilöffnung also eine viel größere Druckdifferenz erzeugt werden ( $\Delta p \approx 0, 14 \text{ mbar}$ ), als im Aufbau ohne Messzelle ( $\Delta p \approx 2 \cdot 10^{-3}$  mbar).

Ist die Messzelle nicht eingebaut, so ändert sich das Strömungsregime innerhalb des Swagelokrohres vor dem Handventil 4 und im KF 16 Schlauch herrscht molekulare Strömung. Ist die Messzelle eingebaut, so herrscht direkt hinter ihr laminare Strömung. Das heißt der Abschnitt des KF 16 Schlauches, in dem molekulare Strömung herrscht ist nun kürzer. Da der Leitwert eines Rohres bei molekularer Strömung schlechter ist, besitzt der Versuchsabschnitt zwischen Handventil 4 und Butterflyventil mit Messzelle effektiv einen viel geringeren Widerstand. Das führt dazu, dass hier mehr Gasmasse fließen kann und ein höherer maximaler Druck erreicht werden kann.

Da das Saugvermögen bei voller Butterflyventilöffnung und bei eingebauter Messzelle groÿ genug ist, um die gesamte Gasmasse abzupumpen, ist der minimale Druck mit und ohne Messzelle gleich. Somit kann durch das Andern der Ventilöffnung bei eingebauter Messzelle eine größere Druckdifferenz bei konstantem Massflow erreicht werden.

Für die berechneten Werte des Drucks am Butterflyventil ergeben sich bei maximaler Ventilöffnung 1, 5 · 10<sup>-3</sup> mbar für maximalen Massflow und 3,07 · 10<sup>-4</sup> mbar für minimalen Massflow. Bei minimalem Massflow bewegen sich die Werte in der gleichen Größenordnung wie die berechneten Werte. Bei maximalen Massflow hingegen liegen die gemessenen Werte eine Größenordnung über den berechneten Werten. Das liegt an dem Wechsel der Strömungsregime.

### <span id="page-47-0"></span>4.2 Zur Sättigungsspektroskopie

Als das Schlagsiegel zerschlagen, und das Rubidium in den Verdampfer gebracht wurde begann es nach zwei Stunden zu oxidieren. Zu diesem Zeitpunkt war der Purifier noch nicht eingebaut. Das machte es im Weiteren unmöglich eine Spektroskopie durchzuführen.

Im Moment ist der Versuch soweit, dass Rubidium ohne Stickstoffzufuhr in die Zelle gedampft wird. Da der Weg vom Verdampfer zur Zelle allerdings zu groß ist, als dass schnell mit einem Spektrum zu rechnen wäre, konnte für diese Arbeit kein Spektrum aufgenommen werden.

<span id="page-47-1"></span>In Abbildung [34](#page-47-1) ist das oxidierte Rubidium zu sehen.

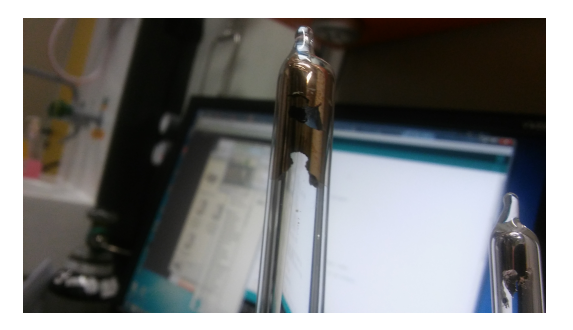

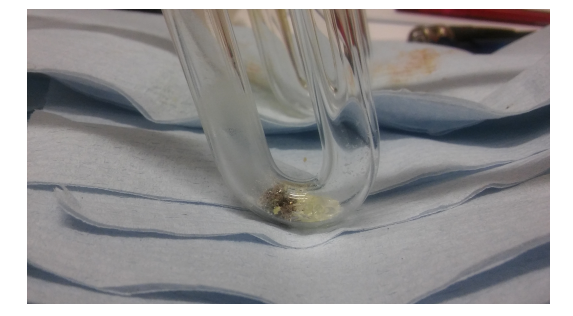

Abbildung 34: Oxidiertes Rubidium

### <span id="page-48-0"></span>5 Mess- und Steuerungsprogramme

Die Steuerprogramme für den Versuch sind alle mit Matlab erstellt. Mit den Steuerprogrammen wird der Versuch gesteuert (Versuchsparmeter), gemessen und überwacht. Die Mikrocontroller hingegen sind mit C programmiert.

Die Programme sind in verschiedene Klassen eingeteilt. Eine Klasse besteht aus zwei Teilen. Der erste Teil sind die Objektparameter. Das sind die Variablen, die in der Klasse definiert und welche in der Klasse benutzt werden. Der zweite Teil sind die Objektfunktionen. Hier werden alle Funktionen geschrieben, welche später verwendet werden können. Eine Funktion, welche jede Klasse besitzt, ist die Aufruffunktion, welche ausgeführt wird sobald die Klasse aufgerufen wird. Klassen können vererbt werden. Wird einer sogenannten Unterklasse eine Oberklasse vererbt, so können deren Variablen und Funktionen in der Unterklasse genutzt werden.

Der Vorteil von Klassen gegenüber Funktionen ist, dass die Klassen ein großes Maß an Struktur zur Verfügung stellen. Auÿerdem ermöglicht das Vererben eine zusätzliche Funktion, die normale Funktionen nicht haben.

Die Kommunikation mit einem Endgerät hat immer das gleiche Prinzip. Soll ein Wert abgefragt werden, so muss die entsprechende Anfrage gesendet werden. Erhält das Endgerät den Befehl so antwortet es und schickt eine entsprechende Nachricht zurück. Soll ein Wert gesetzt werden (zum Beispiel ein Setpoint) so wird dieser mit einem Befehl übermittelt. Anschlieÿend antwortet das Gerät mit einer entsprechenden Statusmeldung. Eine Kommunikationseinheit besteht demnach aus Befehl senden und Nachricht/Anwort abfragen.

In Abbildung [35](#page-49-0) ist das Schema der Programme des Versuchs zu sehen.

# *Konfigurationsparameter* (Baudrate, USB-Port,etc.)

<span id="page-49-0"></span>*RS-232 Comunication* (Oberklasse für alle anderen Klassen): Kommunikation mit den USB-Ports (Ports öffnen, Befehle senden, Anworten auslesen)

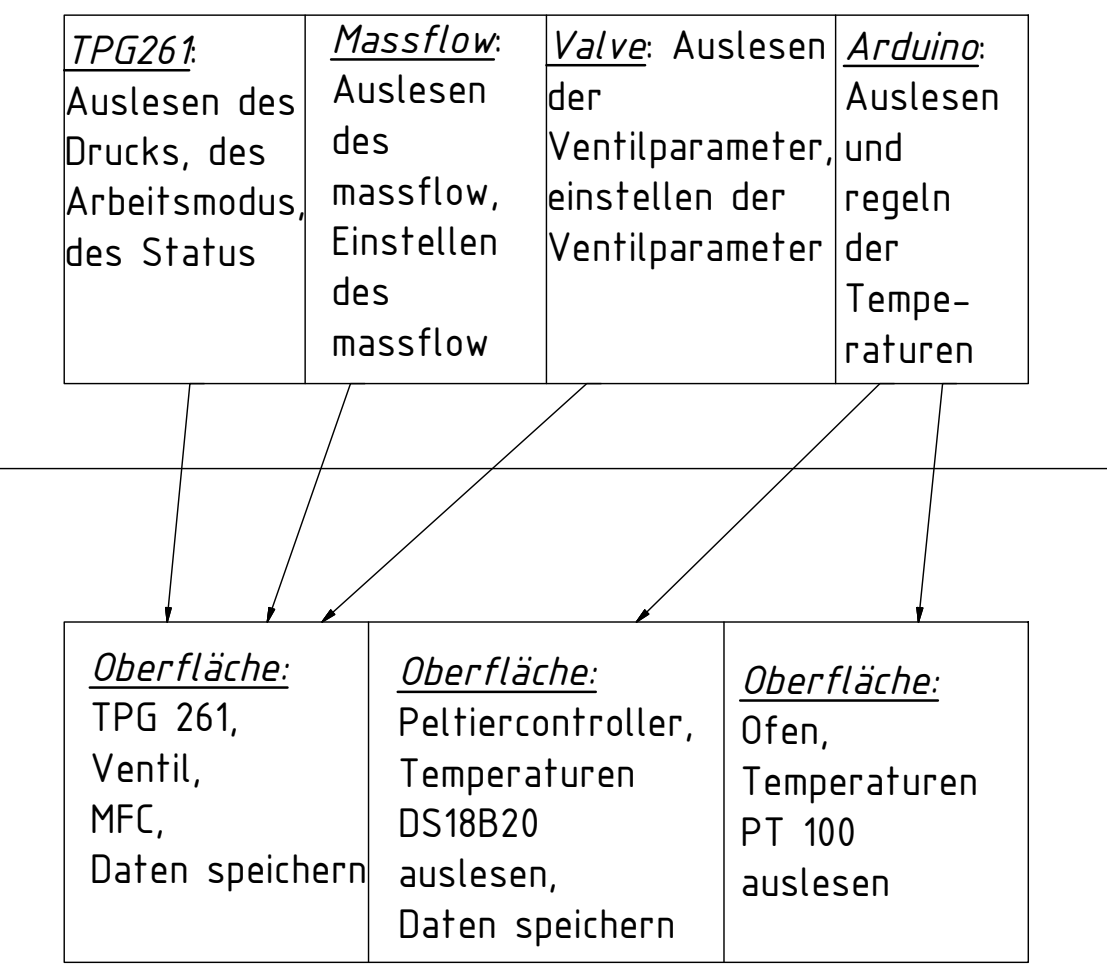

Abbildung 35: Schema der Programme/Klassen

### <span id="page-50-0"></span>5.1 Kommunikationsprogramm

<span id="page-50-1"></span>Die Variablen und Funktionen der Klasse sind in Tabelle [3](#page-50-1) und [4](#page-50-2) aufgeführt.

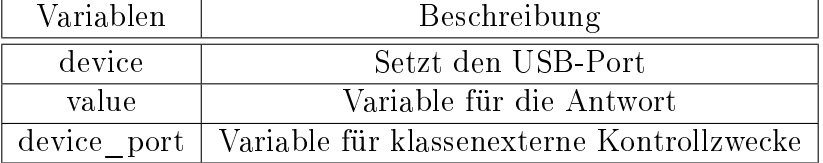

Tabelle 3: Variablen der Kommunikationsklasse

<span id="page-50-2"></span>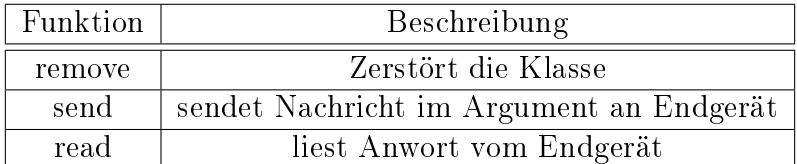

Tabelle 4: Funktionen der Kommunikationsklasse

Mit der Kommunikationsklasse wird die RS-232 Kommunikation kontrolliert. Beim Aufrufen werden der Klasse Konfigurationsparameter übergeben, wie die Baudrate (Übertragungsrate) und der USB-Port. Die Konfigurationsparameter sind in einer Funktion abgelegt, welche die Parameter beim Aufrufen erstellt. In der Aufruffunktion versucht die Klasse den übergebenen USB-Port zu öffnen. Gelingt dies nicht, so zerstört sich die Klasse selbst mit der remove Funktion. Wird der Port geöffnet hat die Variable device den Wert des USB-Ports.

Die Funktion send besitzt einen RS-232 Befehl als Argument. Sie sendet diesen an den Port device.

Die Funktion read liest dann die Nachricht aus, welche vom Endgerät zurückgeschickt wird und setzt die Variable value der empfangenen Nachricht gleich. Sie besitzt kein Argument.

Die Klasse ist die Oberklasse für alle anderen Klassen.

Die Kommunikationsklasse ist in Abbildung [36](#page-51-0) und [37](#page-52-1) zu sehen.

<span id="page-51-0"></span>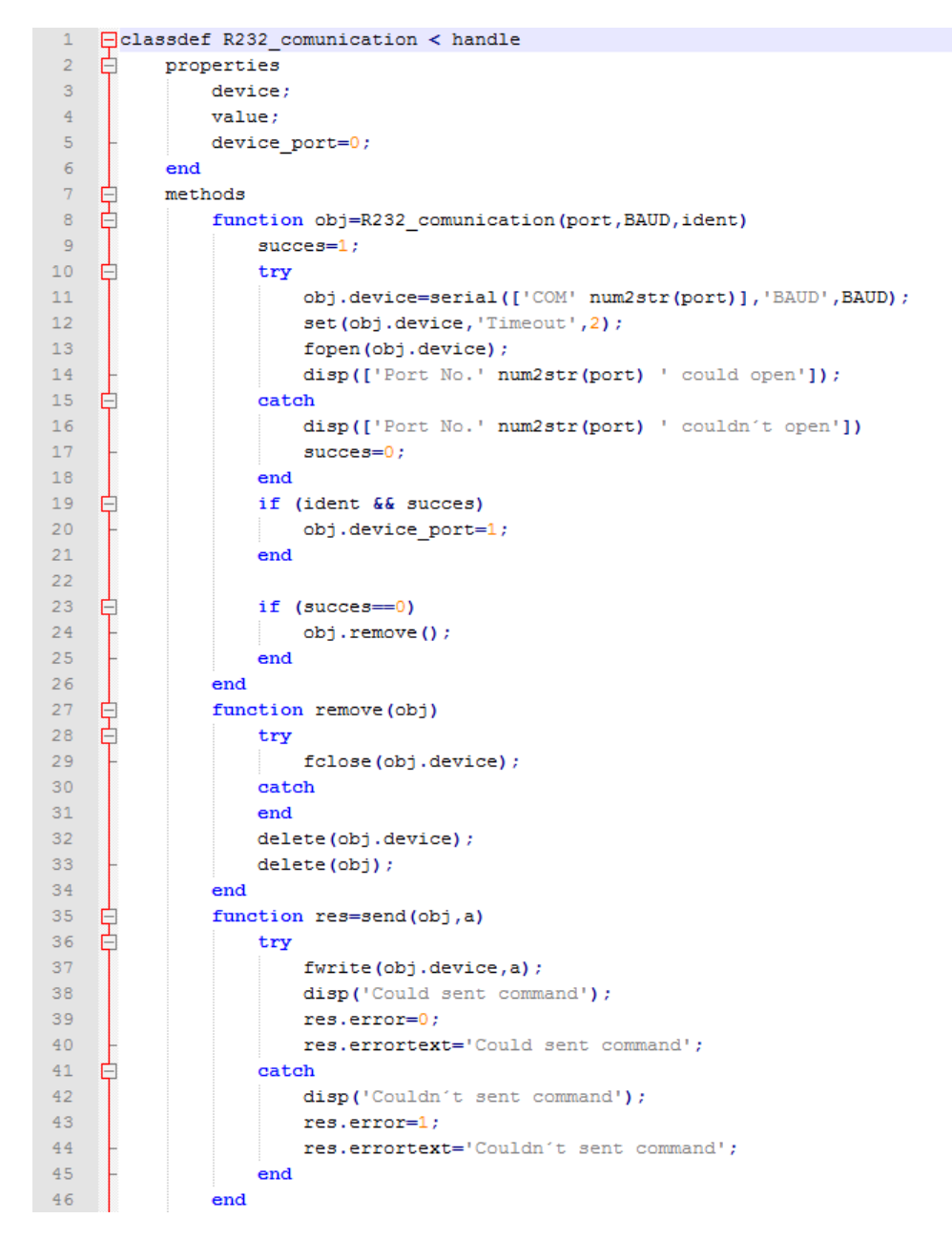

Abbildung 36: Kommunikationsklasse Teil 1

<span id="page-52-1"></span>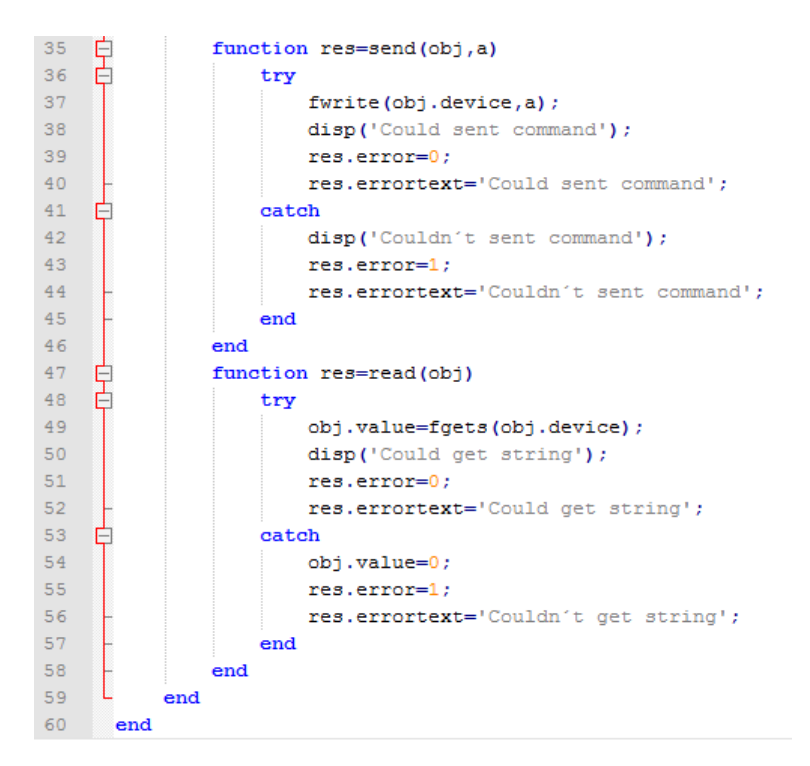

Abbildung 37: Kommunikationsklasse Teil 2

### <span id="page-52-0"></span>5.2 Barometer Programm

Diese Klasse ist eine Unterklasse der Kommunikationsklasse und nutzt dessen Befehle und Variablen, womit auch der Barometerklasse die Konfigurationsvariablen übergeben werden müssen.

<span id="page-52-2"></span>Die Variablen und Funktionen des Barometerprogramms sind in Tabelle [5](#page-52-2) und [6](#page-52-3) aufgeführt.

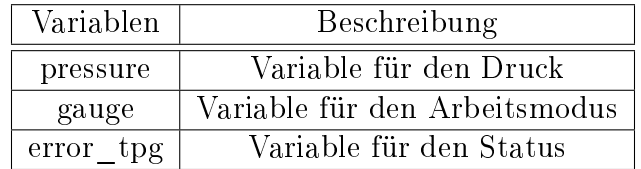

Tabelle 5: Variablen der Barometerklasse

<span id="page-52-3"></span>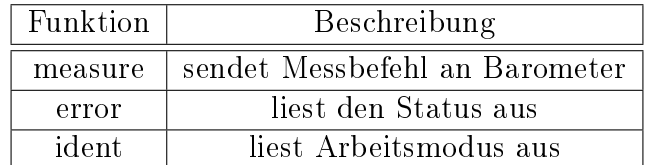

Tabelle 6: Funktionen der Barometerklasse

Für die Kommunikation mit dem Pfeiffer Barometer müssen die Befehle aus Tabelle [7](#page-53-0) benutzt werden. Alle Befehle enden mit einer Carriage Return (CR). Sendet das Gerät eine Nachricht so endet die Nachricht stets mit Linefeed  $(LF)$ ,  $CR$  und Newline  $(N)$ .

<span id="page-53-0"></span>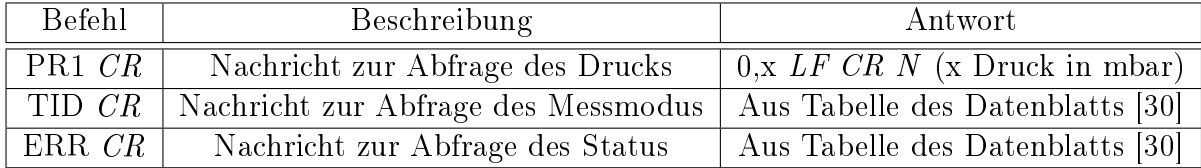

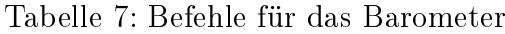

Die Funktion measure sendet den Befehl zur Druckabfrage an das Barometer. Danach wird die Antwort ausgelesen. Da die Antwort ein String ist, welcher aus mehreren und auch irrelevanten Zeichen besteht, muss die Antwort nachbearbeitet werden, bevor sie der Variable pressure gleichgesetzt wird.

Die Funktion ident liest aus, welche Art von Messung gerade durchgeführt wird. Wie im Aufbau erwähnt, arbeitet das Barometer je nach Druckbereich in unterschiedlichen Moden. Die Antwort auf diesen Befehl gibt den momentanten Modus wieder. Er wird der Variablen gauge gleichgesetzt.

Das Barometer kann Statusnachrichten senden. Mit der Funktion error wird der Status des Barometers abgefragt. Die Antwort wird der Variablen error tpg gleichgesetzt.

Die Barometerklasse ist in Abbildung [38](#page-54-0) und [39](#page-55-1) zu sehen.

```
□ classdef tpg261 < R232 comunication
 \mathbbm{1}\overline{2}白
           properties
 \overline{3}qauge;
 \sqrt{4}pressure;
 \bar{\mathbf{5}}\verb"error_type"\epsilonend
    申
 \bar{7}methods
 \overline{\mathbf{8}}function obj=tpg261(config)
\overline{9}obj@R232_comunication(config.tpg.port,config.tpg.baud,config.tpg.ident);
10\,end
11\,function res=mesure1(obj)
    E
12%Mesures gauge No.1
                    obj.send(['PR1' char(13)]);
1314obj.read;
15
                    disp(obj.value);
16\,if strcmp (obj.value, [char(6) char(13) char(10)]₿
17obj.send(char(5));
18obj.read;
19\,disp(obj.value);
20\,obj.pressure=obj.value;
2\sqrt{1}₿
                    else
22
                         disp('comunication problem');
\overline{23}\mathtt{obj} .pressure='NaN' ;
24end
25
                end
26
                function res=ident(obj)
    申
27
                    %tests if Pirani gauge or cold cathode gauge is working
28obj.send([TID' char(13)]);29obj.read;
30
                    disp(obj.value);
31\,if strcmp (obj.value, [char(6) char(13) char(10)])₿
32
                         obj.send(char(5));
33
                         obj.read;
34
                         disp(obj.value);
35
                         obj.gauge=obj.value;
36\,else
    阜
37
                         disp('comunication problem');
38\,obj.gauge='NaN';
39
                    end
```
Abbildung 38: Barometerklasse Teil 1

<span id="page-55-1"></span>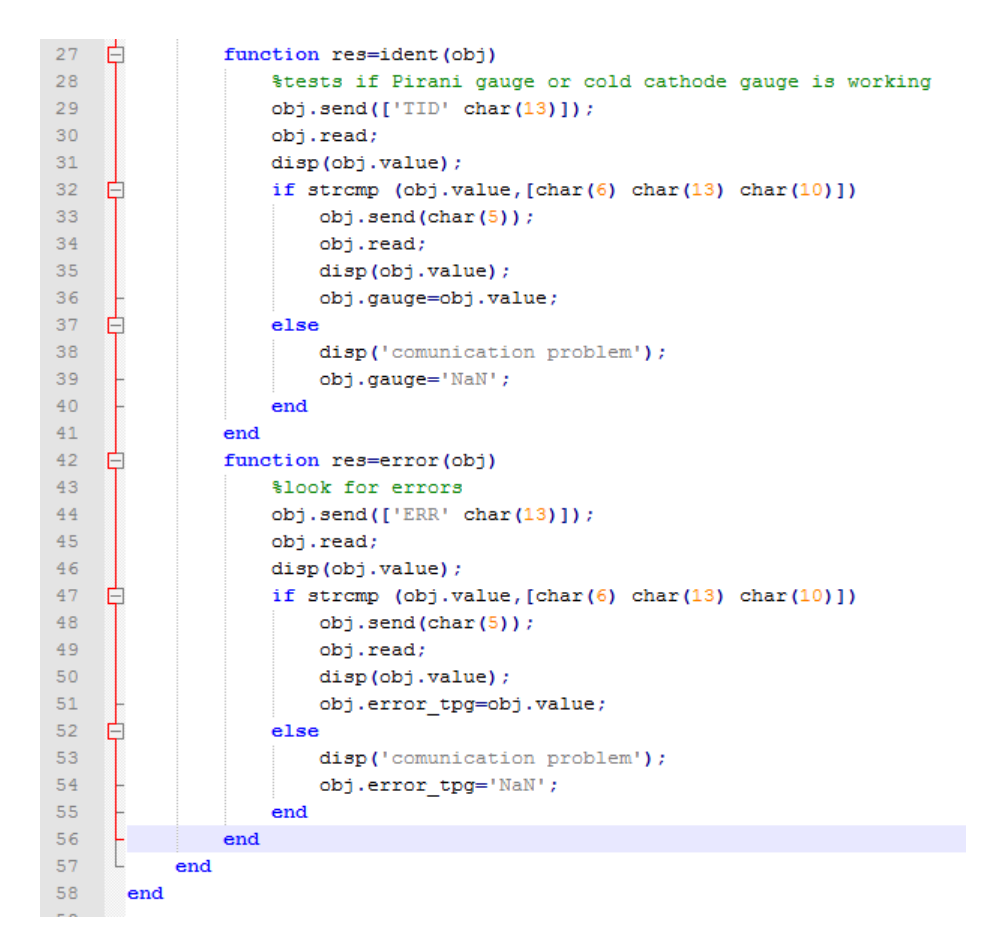

Abbildung 39: Barometerklasse Teil 2

### <span id="page-55-0"></span>5.3 Massflowcontroller

Das Programm für den MFC nutzt ebenfalls das Kommunikationsprogramm, weshalb ihm die Konfigurationsvariablen übergeben werden müssen.

<span id="page-55-2"></span>Die Variablen und Funktionen des MFC-Programms sind in Tabelle [8](#page-55-2) und [9](#page-55-3) aufgeführt.

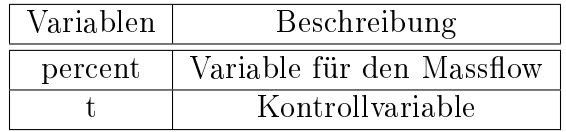

Tabelle 8: Variablen der MFC-Klasse

<span id="page-55-3"></span>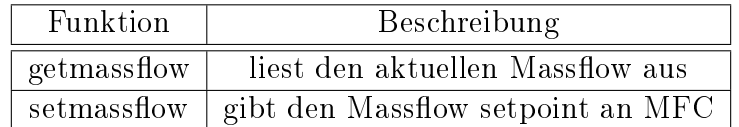

Tabelle 9: Funktionen der MFC-Klasse

Die Kommunikation mit dem MFC funktioniert über eine längere Zeichenkette. Sie beginnt immer mit einem Doppelpunkt. Die darauf folgenden Ziffern werden immer in Zweierpaketen geschrieben (das heißt eine 6 wird 06 geschrieben).

Als erstes kommt eine Kontrollzahl, welche der Hälfte der Stringlänge der Nachricht entspricht.

Als zweites kommt eine Addresszahl. Diese ist im Versuch immer 03. Der Wert ändert sich, wenn eine Anlage aus mehreren MFCs angesteuert wird (hier nicht der Fall).

Als drittes kommt eine Zahl, welche dem MFC mitteilt, ob eine Variable eingestellt oder abgefragt wird. 03 bedeutet Wert einstellen und 04 bedeutet Wert auslesen.

Als viertes kommen die Parameter für den Prozess und für die Prozessnummer. Bei Bronkhorst sind die Parameter in Prozesse eingeteilt. Die Prozesse haben wiederum eigene Parameter (Prozessnummer).

Als fünftes kommt nun entweder noch einmal der Prozess und die Prozessnummer (für das Abfragen eines Parameters), oder der Wert des Parameters (für das Setzen eines Parameters).

Alle Nachrichten werden mit CR N beendet.

Für die Kommunikation mit dem MFC müssen die Befehle aus Tabelle [7](#page-53-0) benutzt werden. x ist der Massflow in hexadezimaler Schreibweise auf einer Skala zwischen 0 und 32000. Soll der Massflow also zum Beispiel auf  $50\%$  eingestellt werden so muss er wie folgt umgerechnet werden:

$$
x_{dez.} = 32000 \cdot \frac{50}{100}
$$

$$
\Rightarrow x = x_{hex.} = 3E80h
$$

| Befehl                        | <b>Beschreibung</b>             | Antwort                         |
|-------------------------------|---------------------------------|---------------------------------|
| $: 06030401210121 \; CR \; N$ | Abfragen des aktuellen Massflow | $\mid$ :0603020121x <i>CR N</i> |
| :0603010121x $CRN$            | Setzen des neuen Setpoints      | :0403000005 $CR$ N              |

Tabelle 10: Befehle des MFC

In der Funktion **getmassflow** wird der aktuelle Massflow ausgelesen und der Variable percent gleichgesetzt (in Prozent). Der MFC gibt eine hexadezimale Zahl zwischen umgerechnet 0 und 32000 zurück. Diese muss vorher wie oben beschrieben in Prozent umgewandelt werden.

In der Funktion setmassflow wird der neue Setpoint in Prozent eingegeben. Anschlieÿend wird der Wert entsprechend umgewandelt und gesendet. Die Variable t kann zur Kontrolle benutzt werden.

### <span id="page-56-0"></span>5.4 T3B Butterflyventil

Auch diese Klasse nutzt die Kommunikationsklasse. Die Variablen und Funktionen des Butterflyventils sind in Tabelle [11](#page-57-0) und [12](#page-57-1) aufgeführt.

<span id="page-57-0"></span>

| Variablen          | Beschreibung                                           |  |
|--------------------|--------------------------------------------------------|--|
| percent            | Variable für den aktuellen Positionssetpoint           |  |
|                    | Kontrollvariable für das Setzen des Positionssetpoints |  |
| percent pressure   | Variable für den aktuellen Drucksetpoint               |  |
| t 1                | Kontrollvariable für das Setzen des Drucksetpoints     |  |
| valvepositionvalue | Variable zum Auslesen der aktuellen Position           |  |

Tabelle 11: Variablen der Butterflyventilklasse

<span id="page-57-1"></span>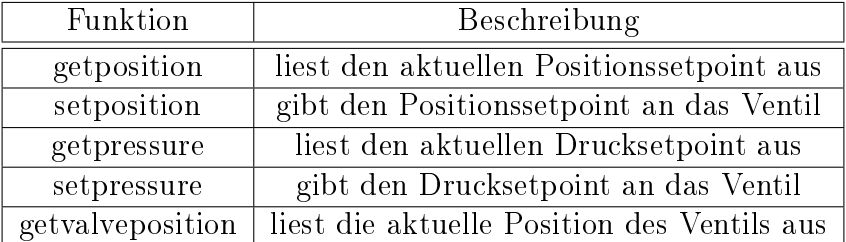

Tabelle 12: Funktionen der Butteflyventilklasse

Im Versuch werden die Befehle aus Tabelle [13](#page-57-2) für die Kommunikation mit dem Butterflyventil benutzt. Die Befehle enden stets mit  $CR$  N und die Anworten des Geräts mit N. Das Ausrufezeichen teilt dem Ventil mit, eine Statusnachricht zurück zu senden.

<span id="page-57-2"></span>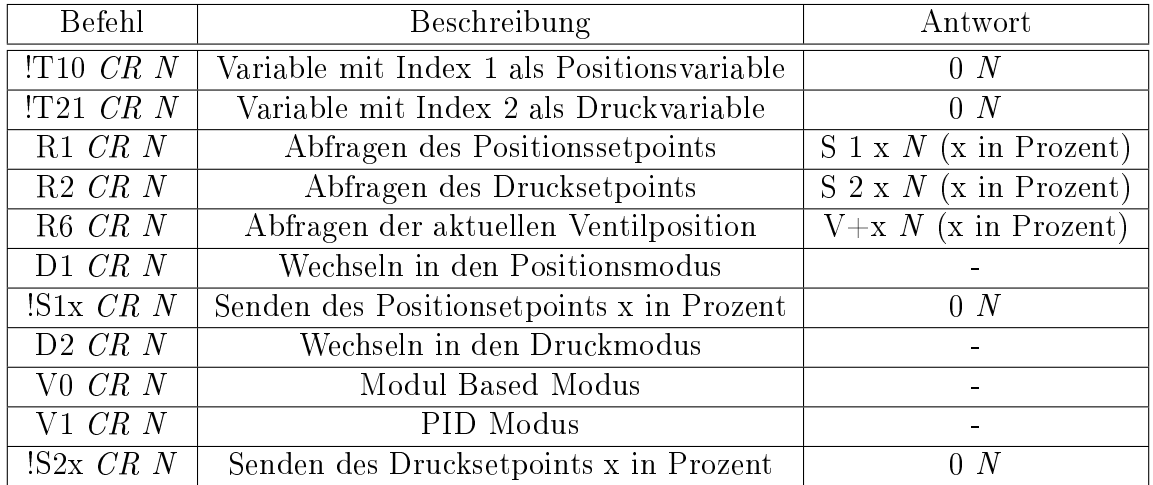

Tabelle 13: Befehle für das Butterflyventil

Beim Aufrufen der Klasse werden zwei Variablen definiert. Die Variable mit dem Index 1 wird als Variable zum Einstellen der Position definiert und die Variable mit dem Index 2 wird als Variable zum Einstellen des Drucks definiert.

Die Funktion getposition liest den aktuellen Positionssetpoint aus und setzt ihn der Variablen percent gleich.

Die Funktion setposition teilt dem Ventil mit, dass es in den Positionsmodus wechseln soll. Dann nimmt sie ihr Argument und setzt ihn als neuen Positionsetpoint. t kann als Variable zur Kontrolle der Kommunikation genutzt werden.

Die Funktion getpressure liest den aktuellen Setpoint des Drucks aus und setzt ihn der Variablen percent\_pressure gleich.

Die Funktion setpressure teilt dem Ventil mit, dass es ist den Druckmodus wechseln soll. Danach stellt sie den Regelmodus des Ventils auf PID ein. Zum Schluss nimmt die Funktion ihr Argument und setzt ihn als neuen Drucksetpoint. t\_1 kann als Variable zur Kontrolle der Kommunikation genutzt werden.

Die Funktion getvalveposition liest die aktuelle Ventilposition aus und setzt sie der Variablen valvepositionvalue gleich.

### <span id="page-58-0"></span>5.5 Benutzeroberfläche für Barometer, Massflowcontroller und Ventil

Die Benutzeroberäche von Matlab ist mit dem Graphical User Interface (GUI) editor erstellt. Sie dient im Versuch zum Messen und Einstellen der Versuchsparameter.

Die Oberäche hat links oben eine Einheit für das Ventil. Dort kann die Position (100 % entsprechen der vollen Öffnung) oder der Druck  $(100\%$  entsprechen dem maximalen Druck) in Prozent eingestellt werden. Bei Bedarf können die beiden Werte ausgelesen werden.

Links in der Mitte befindet sich die Bedieneinheit für das Barometer. Dort kann der Druck, der Arbeitsmodus und der Status abgefragt werden.

Rechts oben befindet sich die Bedieneinheit für den MFC. Dort kann der Massflow in Prozent eingestellt werden und abgefragt werden.

Rechts unten auf der Oberfläche befindet sich eine Einheit für den Überblick über die Versuchsparameter. Der Start-Knopf startet die Oberäche und aktualisiert alle zwei Sekunden die Werte und trägt sie in die Schriftfelder ein. Außerdem wird ein Diagramm des Drucks über die Zeit aufgetragen. Dieser Graph wird alle zwei Minuten zurückgesetzt.

Unter dem Diagramm befindet sich ein Knopf, mit dem die aktuellen Versuchsparameter automatisch in eine Textdatei geschrieben werden. Sie wird mit Datum, Uhrzeit und einem Index als Name ausgegeben (Index falls mehr als einmal pro Minute gemessen wird).

Links unten befindet sich eine Einheit, die für die Turbopumpe genutzt werden kann. Diese wird im Versuch allerdings nicht genutzt.

Mit dieser Oberäche ist es also möglich alle Versuchsparameter einzustellen, zu überwachen und bei Bedarf abzuspeichern.

### <span id="page-58-1"></span>5.5.1 Zum Skript der Oberfläche

Beim Aufrufen der Oberäche werden die Klassen des Barometers, des MFC und des Ventils geöffnet. Nun ist es möglich mit diesen Geräten zu kommunizieren. Außerdem wird eine Timerfunktion definiert, welche später durch Knopfdruck aktiviert werden kann.

Die Knöpfe zum Abfragen der Werte rufen dann jeweils die Funktion in der Klasse auf, mit welcher die Werte ausgelesen werden und tragen diese in die Schriftfelder ein.

Die Knöpfe zum Senden eines Setpoints/Werts entnehmen dem entsprechenden Schriftfeld ihren Wert und übermitteln ihn an das Endgerät. Danach prüft das Programm automatisch, ob die Kommunikation richtig abgewickelt wurde und gibt entsprechend den Wert oder einen Fehler aus.

Das Diagramm und die Werte, welche sich automatisch aktualisieren, werden mit dem Start Knopf gestartet. Dieser startet die oben denierte Timerfunktion, welche wie bereits erwähnt die Werte regelmäßig ausliest (mit den entsprechenden Funktionen aus den Klassen) und in die Felder einträgt.

Beim Schlieÿen des Programms werden alle Klassen automatisch zerstört.

### <span id="page-59-0"></span>5.6 Temperatur und Heizung

Alle Matlabklassen der folgenden Kapitel nutzen die Kommunikationsklasse als Oberklasse und ihnen müssen dementsprechend die Konfigurationsparameter übergegeben werden.

#### <span id="page-59-1"></span>5.6.1 Peltierelemente

Die Peltierelemente dienen im Versuch zum Heizen des Verdampfer bzw. zum Abkühlen des Abscheiders. Sie werden wie bereits erwähnt über einen MC gesteuert. Zur Bedienung gibt es eine Matlaboberfläche, welche mit Klassen arbeitet. Um die Klassen zu verstehen muss zuerst das Programm auf dem Mikrocontroller betrachtet werden.

Das Programm auf dem Mikrocontroller misst die aktuelle Temperatur mit einem DS18B20. Danach gibt er den Wert an einen Software PID, der die Spannung am Peltierelement via Pulsweitenmodulation regelt. Der PID regelt dabei mit einer Frequenz von 10 Hz (nicht die Pulsweitenmodulation).

Erhält der Mikrocontroller vom Computer einen Wert über die serielle Schnittstelle, so wird der Sollwert für den PID auf den empfangenen Wert gesetzt und der Mikrocontroller sendet die Temperatur am DS18B20, den neuen Sollwert, den Output des PID und zwei Kontrollparameter an den Computer zurück.

Die Matlabklasse für den Mikrocontroller hat fünf Variablen für die Ausgabe und zwei Funktionen. Eine zum Senden des Sollwerts und eine zum Auslesen der Daten.

Die Funktion zum Auslesen der Daten führt fünfmal die read Funktion der Oberklasse durch und ordnet dann die Parameter in der richtigen Reihenfolge für Matlab an. Das ist wichtig, da der Mikrocontroller bei der seriellen Kommunikation manchmal Werte vertauscht.

Die Funktion zum Senden hat als Argument eine Zahl (den Sollwert) und sendet ihn mittels send Funktion an den Mikrocontroller.

### <span id="page-60-0"></span>5.6.2 Temperaturen am Versuch

Am Ventil, an den Wasserkühlungen der Peltierelemente, an beiden Kugelventilen, an den Glasflanschen der Messzelle und am Ofen sind DS18B20 Temperatursensoren angebracht. Diese sind alle an einen Mikrocontroller angeschlossen. Das Programm darauf ist ähnlich wie zuvor. Die Temperaturen aller Sensoren werden mit einer Frequenz von 10 Hz gemessen. Erhält der Mikrocontroller einen Wert (hier ein beliebiger Wert, da es keinen Software PID gibt) so sendet dieser die Temperaturen an den Computer.

Die Matlabklasse ist äquivalent zu der Klasse der Peltierelemente. Der einzige Unterschied besteht darin, dass die read Funktion achtmal anstatt fünfmal ausgeführt wird.

### <span id="page-60-1"></span>5.6.3 Matlaboberfläche der Peltierelemente und der Temperatur

Beim Aufrufen der Oberfläche werden die beiden Klassen von oben geöffnet.

Die obere Hälfte der Benutzeroberäche besteht aus dem Peltierteil. Der mittlere Teil aus dem Kühlwasser und der untere Teil aus den restlichen Temperaturen am ganzen Versuch.

Ein Startknopf startet die gesamte Messung. Beim Starten wird eine Timerfunktion gestartet. Diese nimmt zuerst den Wert aus den Schriftfeld des Sollwertes und sendet diesen an die beiden Mikrocontroller. Der Mikrocontroller des Peltierelements übernimmt dann den neuen Sollwert und gibt gleichzeitig die aktuellen Parameter und Werte aus. Der Mikrocontroller für die Übersichtstemperaturmessung registriert nur ein Eingangssignal und gibt alle Temperaturen aus. Die Werte werden dann in die entsprechenden Felder eingetragen. Rechts oben gibt es einen Knopf, der zum Setzen eines neuen Sollwerts genutzt werden kann. Auÿerdem gibt es auch hier rechts unten einen Knopf mit dem alle Temperaturen wie bei der Barometer/Massflowcontroller/Ventil Oberfläche abgespeichert werden können.

Da das Peltierelement am Abscheider im Versuch nicht mit PID geregelt werden muss, ist dieses direkt an ein Netzgerät angeschlossen. So erübrigt es sich für dieses das Programm zu verwenden. Aus diesem Grund ist die Temperatur am Abscheider neben den Temperaturen des Kühlwassers auf der Oberäche des Peltierelements vom Verdampfer zu sehen.

### <span id="page-60-2"></span>5.6.4 Ofen

Zwei PT100 messen über ihren Widerstand die Temperatur am Ofen. Sie geben diese dann an einen Mikrocontroller weiter, der sechs Heizpatronen mit einem Netzgerät steuert.

Das Programm auf dem Mikrocontroller am Ofen ähnelt dem Programm auf dem Mikrocontroller des Peltierelements. Die Temperatur wird gemessen und die Spannung der Heizpatronen wird entsprechend mit einem Software PID geregelt. Die Besonderheit hier

ist, dass es zwei unterschiedliche PID-Parametereinstellungen gibt. Ist der Setpoint weit von der aktuellen Temperatur entfernt, so sind die PID Parameter aggressiv eingestellt. Ist der Setpoint nicht weit von der Temperatur entfernt, so sind die PID Parameter weniger aggressiv eingestellt. Wird dem Mikrocontroller ein Wert gesendet, so übernimmt er diesen als neuen Setpoint und sendet die aktuellen Parameterwerte an den Computer zurück (wie zuvor beim Peltier-Mikrocontroller). Es gilt zu erwähnen, dass der PID nur nach der Temperatur des PT 100 regelt, welcher näher an den Heizpatronen sitzt.

Die Matlabklasse für den Ofen ist die Selbe wie für das Peltierelement mit dem Unterschied, dass die Auslesefunktion nur vier mal die read Funktion ausführt.

Die Benutzeroberfläche öffnet beim Aufrufen die Ofenklasse. Dort kann wiederum ein Start-Knopf betätigt werden, der eine Timerfunktion startet, welche den Setpoint im Schriftfeld bei jedem Zyklus an den Mikrocontroller sendet. Anschließend wird die Auslesefunktion durchgeführt und die Werte werden in die entsprechenden Felder geschrieben. Oben rechts kann der Setpoint verändert werden.

### <span id="page-61-0"></span>5.7 Automatisches Messprogramm

Im Versuch gibt es zu viele Parameter und zu viele verschiedene Versuchskonfigurationen, um eine Protokollierung von Hand vorzunehmen. Wird der Massflow konstant gehalten und das Ventil in 5 ◦ Schritten gedreht so ergeben sich 280 zu protokollierende Werte ohne, dass die Daten des Oszilloskops berücksichtigt werden. Aus diesem Grund muss die Messung automatisiert werden.

Beim Aufrufen der Funktion wird die Kongurationsfunktion ausgeführt und es werden alle angelegten Klassen geöffnet. Dann beginnt eine Schleife. Diese geht von 0 bis 100 in fünfer Schritten. In dieser Schleife wird als erstes der Massflow eingestellt. Der eingestellte Sollwert entspricht dabei dem Schleifenindex.

Nach diesem ersten Befehl folgt eine weitere Schleife. Sie läuft ebenfalls von 0 bis 100 in fünfer Schritten (Mit Kenntnissen von Matlab kann dies bei Bedarf auch geändert werden). In ihr wird als erstes die Ventilstellung eingestellt. Der übergebene Wert entspricht dabei dem Schleifenindex der zweiten Schleife. Dann wird eine Pause von zehn Sekunden abgewartet, bis sich die Versuchsparameter eingestellt haben.

In der zweiten Schleife werden dann alle Auslesefunktionen ausgeführt. Zudem werden mit dem Oszilloskop die Photodiode, die Laserrampe und die Referenzspektroskopie ausgelesen. All diese Daten werden dann in einer Matlabstruktur gespeichert. Im Namen der Struktur befindet sich dann der aktuelle Massflow und die aktuelle Ventilöffnung. Zudem wird eine Textdatei angelegt, welche die entsprechenden Informationen über die Matlabstruktur enthält. Dies ermöglicht einen besseren Überblick über die Strukturen (auch nach längerer Zeit).

Somit ergibt sich für jede Ventilstellung und jeden Massflow eine Struktur mit allen Werten aus dem Versuch.

Um eine komplett automatisierte Messung des Versuchs durchzuführen, muss also nur diese Messfunktion aufgerufen werden.

## <span id="page-62-0"></span>6 Zusammenfassung

Der Aufbau ermöglicht es eine Spektroskopie von Rubidium in Hintergrundgas durchzuführen. Dabei kann der Druck in der Messzelle zwischen den Größenordnungen 10<sup>0</sup> mbar und 10<sup>−</sup><sup>4</sup> mbar eingestellt werden.

Der Versuch ist komplett computergesteuert und automatisiert. Mit den Steuerprogrammen, welche im Rahmen der Arbeit entwickelt wurden, können alle Versuchsparameter eingestellt und ausgelesen werden.

In Zukunft kann dieser Aufbau zur Spektroskopie von Rubidium mit verschiedenen Hintergrundgasen genutzt werden. Werden die Rubidiumatome in den Rydbergzustand angeregt, kann auÿerdem untersucht werden wie Rydbergatome mit unterschiedlichen Gasen wechselwirken.

Ein weiteres Ziel in der Zukunft ist das Bauen eines Gassensors. Mit diesem Aufbau und neuer bzw. verbesserter Oberächenelektronik auf der Zelle könnten Konzentrationen bis zu ppb gemessen werden.

### Literatur

- <span id="page-63-0"></span>[1] A. Horsley, High Resolution Imaging of Microwave Fields and Relaxation Using Alkali Vapor Cells. PhD thesis, Uni Basel.
- <span id="page-63-1"></span>[2] <http://steck.us/alkalidata/rubidium85numbers.pdf> (20.07.2016).
- <span id="page-63-2"></span>[3] R. Ritter, Herstellung und Charakterisierung elektrisch adressierbarer Dampfzellen zur Rydbergspektroskopie. PhD thesis, Uni Stuttgart.
- <span id="page-63-3"></span>[4] W. Demtröder, Laserspektroskopie 2, vol. 6. Springer Spektrum, 2013.
- <span id="page-63-4"></span>[5] [http://www.techniklexikon.net/images/h1820\\_isotopenselektive\\_](http://www.techniklexikon.net/images/h1820_isotopenselektive_anregung.gif) [anregung.gif](http://www.techniklexikon.net/images/h1820_isotopenselektive_anregung.gif) (17.06.2016).
- <span id="page-63-5"></span>[6] The Vacuum technology book, vol. 2. Pfeiffer Vacuum.
- <span id="page-63-6"></span>[7] W. Demtröder, Experimentalphysik 1, vol. 7. Springer Spektrum, 2015.
- <span id="page-63-7"></span>[8] [http://produkte.linde-gase.de/db\\_neu/stickstoff\\_5.0.pdf](http://produkte.linde-gase.de/db_neu/stickstoff_5.0.pdf) (21.07.2015).
- <span id="page-63-8"></span>[9] [http://www.spectron.de/spectron\\_de/img/produkte/spectrolab/](http://www.spectron.de/spectron_de/img/produkte/spectrolab/entspannungsstationen/bm55-1/ZeichnungBM55-1..jpg) [entspannungsstationen/bm55-1/ZeichnungBM55-1..jpg](http://www.spectron.de/spectron_de/img/produkte/spectrolab/entspannungsstationen/bm55-1/ZeichnungBM55-1..jpg) (02.08.2016).
- <span id="page-63-9"></span>[10] *Design and safety handbook 3001.5.* Air Liquide.
- <span id="page-63-10"></span>[11] [http://www.spectron.de/spectron\\_de/img/produkte/spectrolab/](http://www.spectron.de/spectron_de/img/produkte/spectrolab/entnahmestellen/em55/de/GDS_EM_EE_55_1115.pdf) [entnahmestellen/em55/de/GDS\\_EM\\_EE\\_55\\_1115.pdf](http://www.spectron.de/spectron_de/img/produkte/spectrolab/entnahmestellen/em55/de/GDS_EM_EE_55_1115.pdf) (02.08.2016).
- <span id="page-63-11"></span>[12] H. Schön, Handbook of Purified Gases, vol. 1. Springer, 2015.
- <span id="page-63-12"></span>[13] <http://www.gasreiniger.de/allinone.htm> (23.08.2016).
- <span id="page-63-13"></span>[14] Swagelok, Produktkatalog. 2013.
- <span id="page-63-14"></span>[15] [http://www.unternehmensberatung-babel.de/industriegase-lexikon/](http://www.unternehmensberatung-babel.de/industriegase-lexikon/viskositaet/dynamische-viskositaet-stickstoff.html) [viskositaet/dynamische-viskositaet-stickstoff.html](http://www.unternehmensberatung-babel.de/industriegase-lexikon/viskositaet/dynamische-viskositaet-stickstoff.html) (02.08.2016).
- <span id="page-63-15"></span>[16] <http://www.schweizer-fn.de/index.php> (02.08.2016).
- <span id="page-63-16"></span>[17] [http://www.bronkhorst-nord.de/images/rightside/product\\_fotos/](http://www.bronkhorst-nord.de/images/rightside/product_fotos/el-flow/massendurchflussregler_fur_gase_-_bronkhorst_modell_f-201cv.jpg_360_462) [el-flow/massendurchflussregler\\_fur\\_gase\\_-\\_bronkhorst\\_modell\\_f-201cv.](http://www.bronkhorst-nord.de/images/rightside/product_fotos/el-flow/massendurchflussregler_fur_gase_-_bronkhorst_modell_f-201cv.jpg_360_462)  $jpg_360_462 (02.08.2016).$  $jpg_360_462 (02.08.2016).$
- <span id="page-63-17"></span>[18] [http://www.bronkhorst.com/files/downloads/brochures/folder-el-flow.](http://www.bronkhorst.com/files/downloads/brochures/folder-el-flow.pdf) [pdf](http://www.bronkhorst.com/files/downloads/brochures/folder-el-flow.pdf) (02.08.2016).
- <span id="page-63-18"></span>[19] <https://www.swagelok.de/downloads/webcatalogs/de/MS-01-73.pdf>  $(04.08.2016).$
- <span id="page-64-0"></span>[20] [https://upload.wikimedia.org/wikipedia/commons/5/52/Seccion\\_valvula\\_](https://upload.wikimedia.org/wikipedia/commons/5/52/Seccion_valvula_de_bola.jpg) [de\\_bola.jpg](https://upload.wikimedia.org/wikipedia/commons/5/52/Seccion_valvula_de_bola.jpg) (02.08.2016).
- <span id="page-64-1"></span>[21] [https://www.ajvs.com/images/pfeiffer/Pfeiffer\\_Vacuum\\_PKR251\\_](https://www.ajvs.com/images/pfeiffer/Pfeiffer_Vacuum_PKR251_PTR26000_0_wm.jpg) [PTR26000\\_0\\_wm.jpg](https://www.ajvs.com/images/pfeiffer/Pfeiffer_Vacuum_PKR251_PTR26000_0_wm.jpg) (02.08.2016).
- <span id="page-64-2"></span>[22] [https://www.ajvs.com/images/pfeiffer/Pfeiffer\\_Vacuum\\_TPG261\\_](https://www.ajvs.com/images/pfeiffer/Pfeiffer_Vacuum_TPG261_PTG28030_0_wm.jpg) [PTG28030\\_0\\_wm.jpg](https://www.ajvs.com/images/pfeiffer/Pfeiffer_Vacuum_TPG261_PTG28030_0_wm.jpg) (02.08.2016).
- <span id="page-64-3"></span>[23] [http://www.ckd-dichtungstechnik.de/ckd\\_os/menu\\_medienbestaendigkeit/](http://www.ckd-dichtungstechnik.de/ckd_os/menu_medienbestaendigkeit/inhalt/produkte/medienbestaendigkeit.htm) [inhalt/produkte/medienbestaendigkeit.htm](http://www.ckd-dichtungstechnik.de/ckd_os/menu_medienbestaendigkeit/inhalt/produkte/medienbestaendigkeit.htm) (04.08.2016).
- <span id="page-64-4"></span>[24] <https://www.mksinst.com/images/T3Bi-ZOOM.jpg> (02.08.2016).
- <span id="page-64-5"></span>[25] <https://www.dreebit-service.eu/de/service/type/dcu-100-600.html>  $(02.08.2016).$
- <span id="page-64-6"></span>[26] [https://de.wikipedia.org/wiki/Vakuumpumpe#/media/File:Cut\\_through\\_](https://de.wikipedia.org/wiki/Vakuumpumpe#/media/File:Cut_through_turbomolecular_pump.jpg) [turbomolecular\\_pump.jpg](https://de.wikipedia.org/wiki/Vakuumpumpe#/media/File:Cut_through_turbomolecular_pump.jpg) (02.08.2016).
- <span id="page-64-7"></span>[27] [https://de.wikipedia.org/wiki/Membranpumpe#/media/File:Bomba\\_](https://de.wikipedia.org/wiki/Membranpumpe#/media/File:Bomba_diafragma.jpg) [diafragma.jpg](https://de.wikipedia.org/wiki/Membranpumpe#/media/File:Bomba_diafragma.jpg)  $(02.08.2016)$ .
- <span id="page-64-8"></span>[28] [http://www.an-ka.com/ProductImages/86015/middle/PK%20T01%20210%20\\_](http://www.an-ka.com/ProductImages/86015/middle/PK%20T01%20210%20_931.jpg) [931.jpg](http://www.an-ka.com/ProductImages/86015/middle/PK%20T01%20210%20_931.jpg) (02.08.2016).
- <span id="page-64-9"></span>[29] K. Jousten, Wutz Handbuch Vakuumtechnick Band 1, vol. 11. Springer Vieweg, 2010.
- <span id="page-64-10"></span>[30] [http://www.idealvac.com/files/brochures/Pfeiffer\\_Single\\_Gauge\\_](http://www.idealvac.com/files/brochures/Pfeiffer_Single_Gauge_TPG261.pdf) [TPG261.pdf](http://www.idealvac.com/files/brochures/Pfeiffer_Single_Gauge_TPG261.pdf) (09.08.2016).

# Danksagung

Ein groÿes Dankeschön geht an Johannes Schmidt, der mir während meiner ganzen Bachelorarbeit stets mit Rat und Tat zur Seite stand und immer Zeit fand sich um meine Fragen zu kümmern.

Ein weiteres Dankeschöhn geht an Harald Kübler der immer ein offenes Ohr für meine Fragen hatte und an den ich mich ebenfalls bei jedem Problem wenden konnte.

Dankeschön auch an alle Doktoranden und Doktorandinnen, die bei Problemen im Labor stets hilfsbereit waren.

### Ehrenwörtliche Erklärung

Ich erkläre,

- dass ich diese Bachelorarbeit selbstständig verfasst habe,
- dass ich keine anderen als die angegebenen Quellen benutzt und alle wörtlich oder sinngemäß aus anderen Werken übernommenen Aussagen als solche gekennzeichnet habe,
- dass die eingereichte Arbeit weder vollständig noch in wesentlichen Teilen Gegenstand eines anderen Prüfungsverfahrens gewesen ist,
- dass ich die Arbeit weder vollständig noch in Teilen bereits veröffentlicht habe, es sei denn, der Prüfungsausschuss hat die Veröffentlichung vorher genehmigt
- und, dass der Inhalt des elektronischen Exemplars mit dem des Druckexemplars übereinstimmt.

Stuttgart, den 26.08.2016 Maximilian Kühn